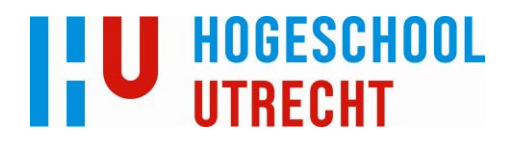

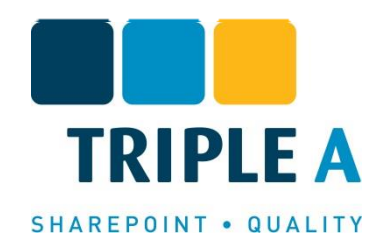

The Triple A Tenderboard

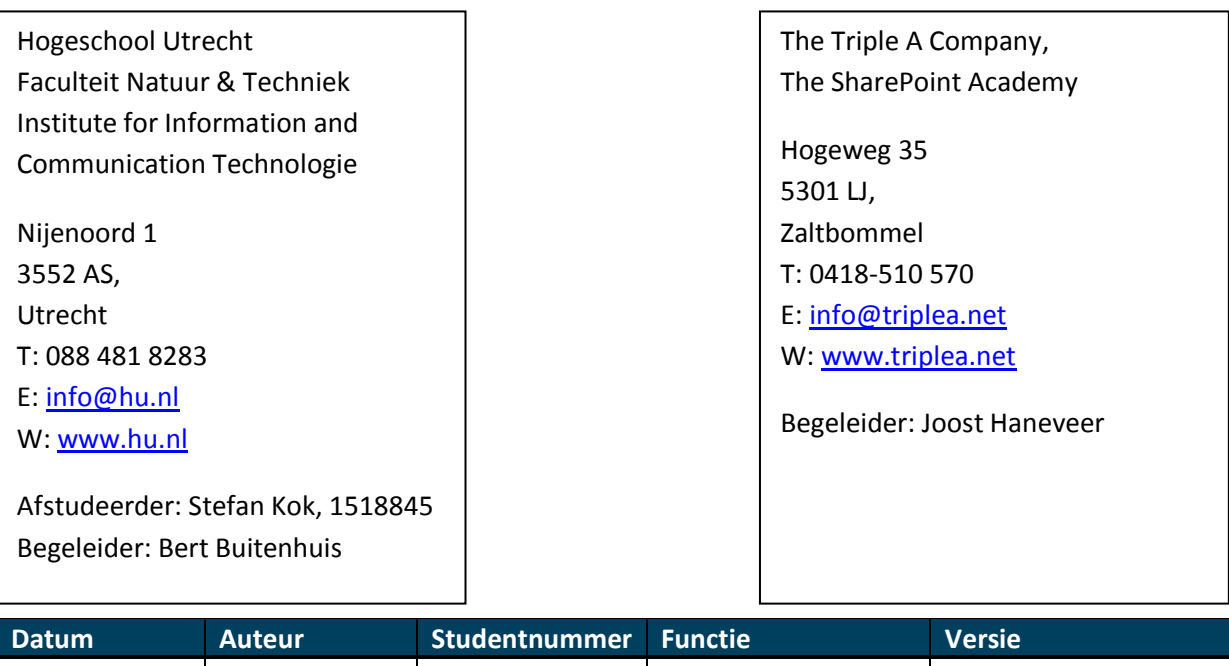

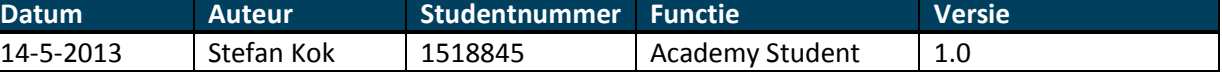

© Copyright 2013 by The Triple A Company B.V.

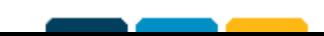

*The Triple A Tenderboard*

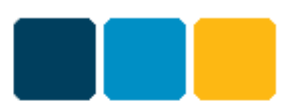

# **Historie**

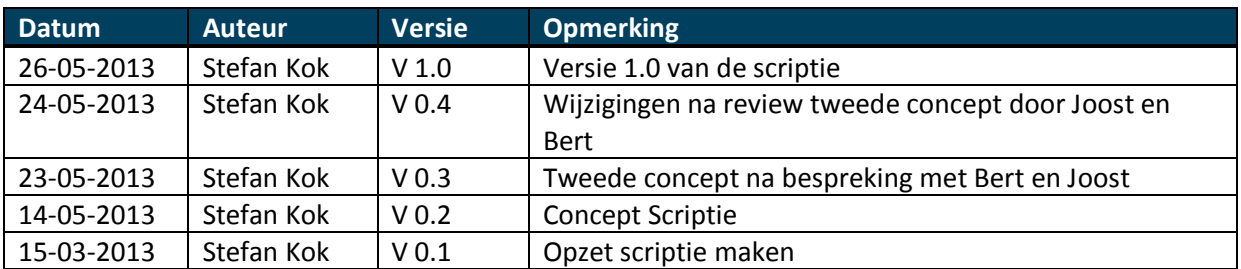

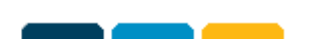

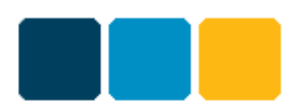

# <span id="page-2-0"></span>**Voorwoord**

Voor u ligt de afstudeerscriptie waarin verslag wordt gedaan van mijn activiteiten die ik uitgevoerd heb tijdens mijn afstudeerstage bij Triple A. De afstudeerstage dient ter afsluiting van de opleiding Informatica aan de Hogeschool Utrecht.

Om te beginnen wil ik Twan Deibel bedanken voor de mogelijkheid om bij Triple A te kunnen afstuderen en voor het snel aanbieden van een alternatieve opdracht. Mijn originele opdracht kon niet doorgaan en binnen een paar dagen kreeg ik de mogelijkheid om een andere opdracht te doen bij Triple A. In navolg daarvan wil ik de Afstudeer Commissie bedanken voor de snelle afhandeling van het goedkeuringsproces zodat ik toch nog in deze afstudeerperiode kon afstuderen, vooral omdat de aanvankelijke goedkeuringstermijn al verstreken was. Daarnaast wil ik Twan bedanken voor de mogelijkheid om twee Microsoft examen te behalen.

Verder wil ik Joost Haneveer bedanken voor de begeleiding gedurende de stage bij het uitvoeren van de opdracht. Daarnaast wil ik een aantal personen bedanken die mij tijdens de stage geholpen hebben door hun kennis en kunde beschikbaar te stellen. Rick Neeft, Ronald Kors en Frank Lange van de developers afdeling waar ik altijd terecht kon voor vragen.

Ook wil ik Michel Verwijmeren bedanken voor de SharePoint trainingen mede waardoor ik de twee Microsoft examens behaald heb.

Ten slotte gaat mijn dank uit naar Bert Buitenhuis die mij als begeleider vanuit de Hogeschool Utrecht gecoacht heeft met betrekking tot het schrijven van de documentatie en voor de begeleiding tijdens het traject van afstuderen.

Nogmaals bedank!

Stefan Kok

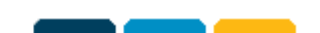

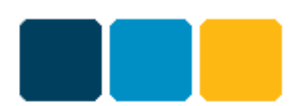

# <span id="page-3-0"></span>**Managementsamenvatting**

Triple A heeft een aantal keer voor verschillende klanten een systeem binnen SharePoint gemaakt dat het offerteproces van de klant ondersteunt. Deze offertesystemen zijn iedere keer vanaf de grond af gemaakt met daarin de specifieke wensen van de klant. Na het offertesysteem een aantal keer te hebben gemaakt zag Triple A veel overeenkomsten. Daaruit is de wens ontstaan om een flexibel systeem ontwikkelen dat als product aan de markt kan worden aangeboden. Om het systeem kans te geven op de markt moet het kunnen voldoen aan het doel dat klanten willen bereiken door het systeem te implementeren binnen hun SharePoint omgeving. Klanten zullen met het systeem hun offerteproces willen automatiseren om daarmee de kans op fouten te reduceren en het offerteproces te versnellen.

Het Triple A TenderBoard is een systeem gemaakt voor Microsoft SharePoint 2013 en geeft ondersteuning aan het proces wat het uitbrengen van een offerte met zich meebrengt. In het systeem kunnen offertes geregistreerd worden en omgevingen gecreëerd worden waarin aan een offertevoorstel gewerkt kan worden. Binnen de omgeving kan gewerkt worden aan documenten die nodig zijn om een voorstel te kunnen uitbrengen. Deze documenten kunnen goedgekeurd worden door personen die specifiek voor dat type document zijn aangewezen als goedkeurders. Zodra alle essentiële documenten zijn goedgekeurd kan het offertevoorstel worden samengesteld en aangeboden aan de klant.

Op het moment dat dit document geschreven wordt moeten de laatste fases van de afstudeerperiode nog plaatsvinden en moeten de laatste stappen in de ontwikkeling van het TenderBoard nog worden gemaakt. Als we kijken naar de planning komt dit neer op een achterstand van ongeveer één week. Deze achterstand ben ik opgelopen doordat het maken van enkele workflows en event receivers meer werk met zich meebracht dan in eerste instantie gepland was en daarnaast heb ik tijdens het maken van de planning te weinig rekening gehouden met het schrijven van de scriptie. Toch is voldoende functionaliteit geïmplementeerd om te kunnen concluderen dat het TenderBoard kansen heeft om als product op de markt gezet te kunnen worden. Het TenderBoard geeft de basis van het offerteproces en is door klanten na installatie en configuratie direct te gebruiken. Specifieke wensen kunnen door de klant zelf worden gemaakt of eventueel in overleg met Triple A worden gemaakt. Voor het kunnen aanbieden van het TenderBoard aan de markt moeten nog wel de laatste stappen worden gemaakt en vervolgens uitvoerig worden getest of het programma naar behoren werkt.

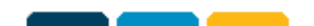

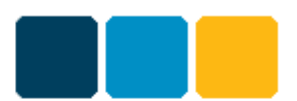

# **Inhoudsopgave**

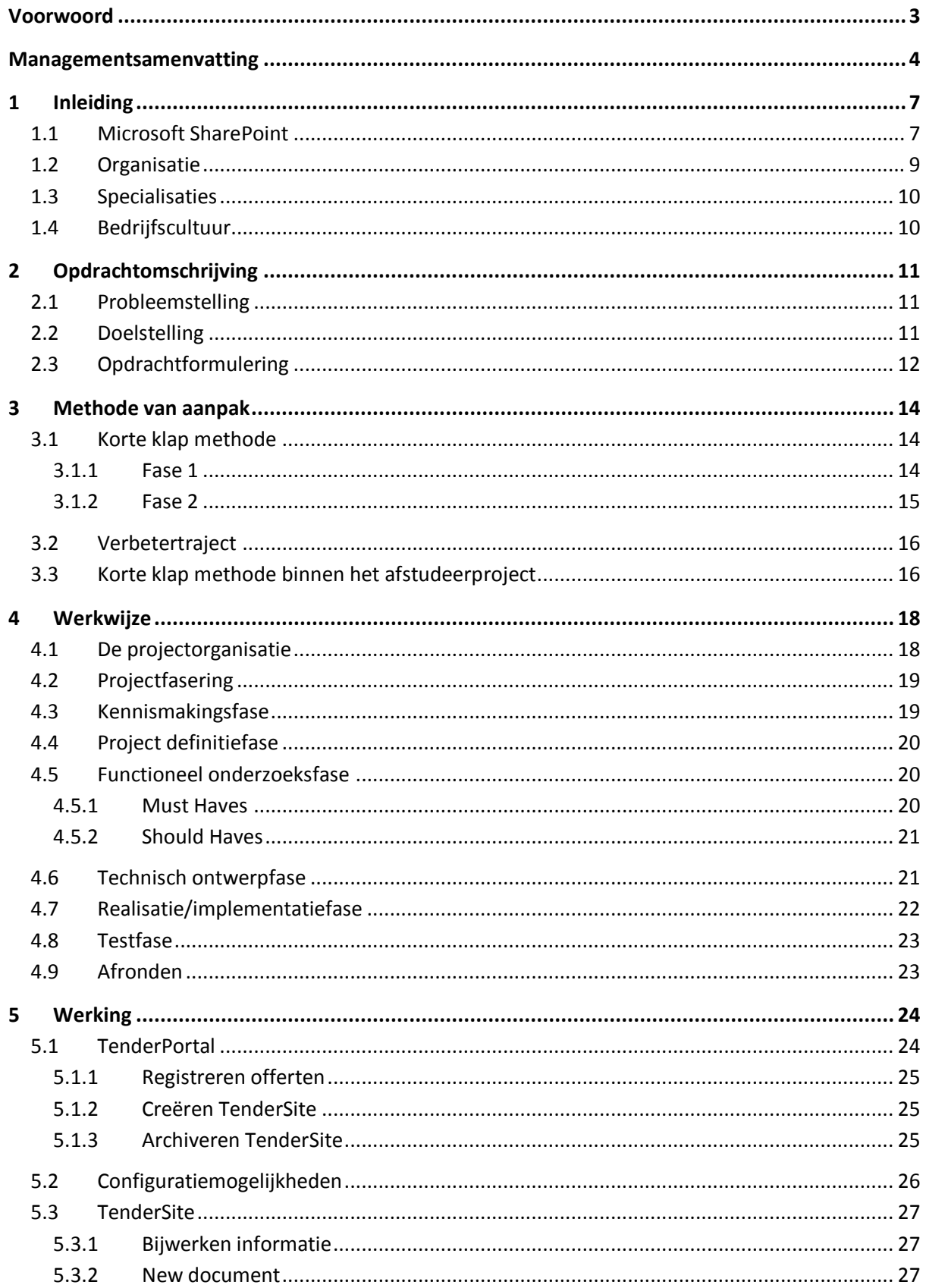

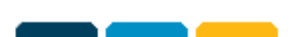

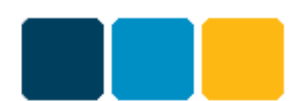

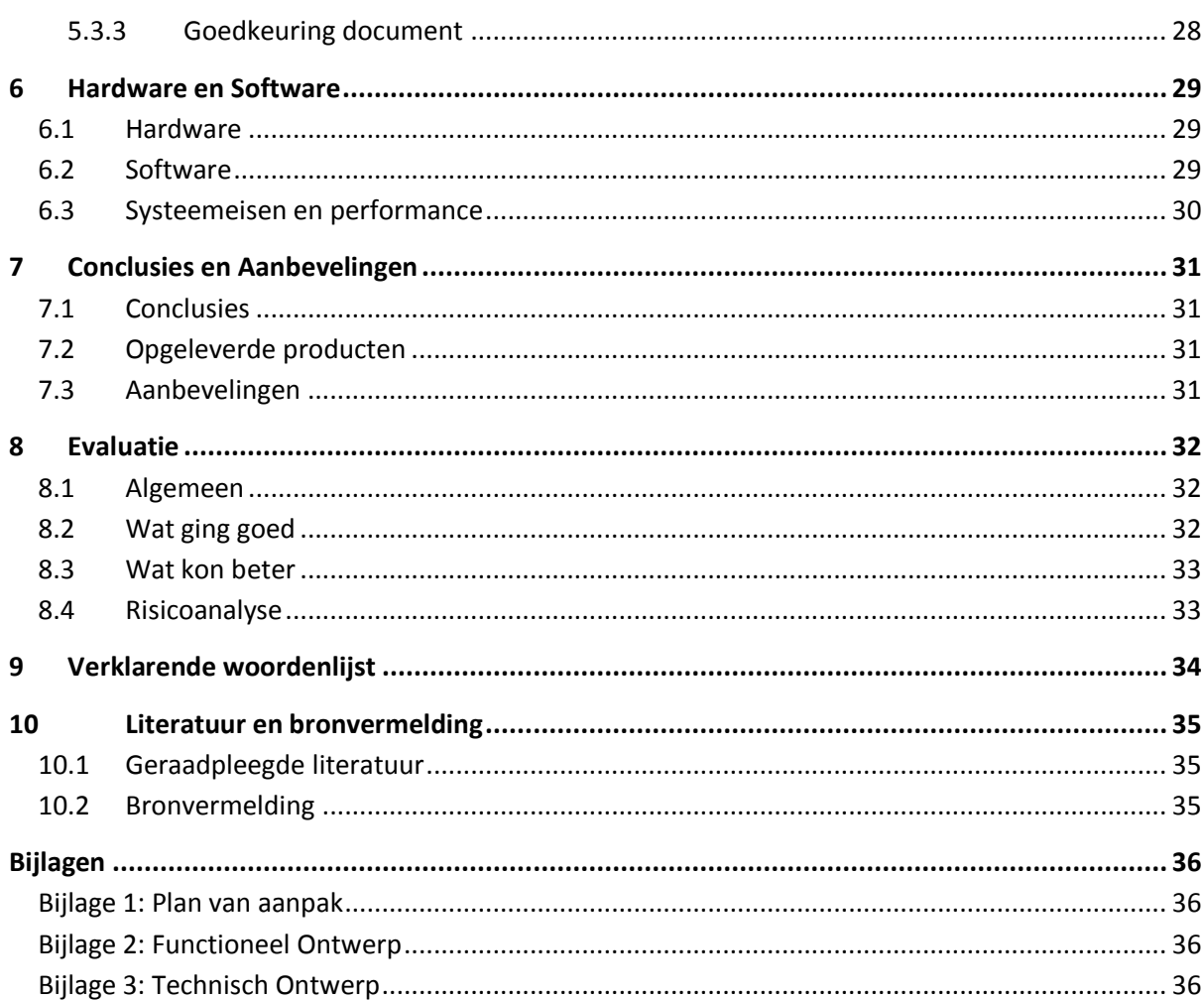

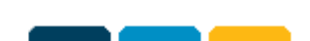

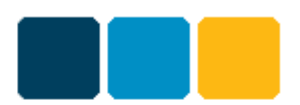

# <span id="page-6-0"></span>**1 Inleiding**

Van Triple A heb ik de opdracht gekregen om een offertesysteem binnen SharePoint te ontwikkelen genaamd het Triple A TenderBoard. Het TenderBoard is een systeem dat de klant begeleidt bij het proces van het uitbrengen van offertes. Dit hoofdstuk zal eerst een beschrijving geven van SharePoint en daarna een beschrijving van de organisatie waar mijn afstuderen heeft plaatsgevonden.

### <span id="page-6-1"></span>*1.1 Microsoft SharePoint*

Microsoft SharePoint is een product dat door organisaties gebruikt wordt voor het delen van informatie doormiddel van sites op zowel het intranet voor de medewerkers, het extranet

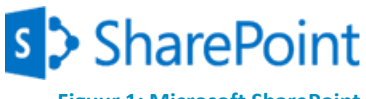

**Figuur 1: Microsoft SharePoint** 

voor partners en klanten als ook internet voor bezoekers van de organisatie. SharePoint is een platform waarop mensen kunnen samenwerken, kennis uitwisselen, communiceren en documenten kunnen beheren en uitwisselen met behulp van bibliotheken. SharePoint heeft volledige integratie met Microsoft Office. Zo kan direct vanuit SharePoint een bestand worden geopend met de bekende desktopapplicaties van Office zoals Word, Excel en PowerPoint en bestanden vanaf de lokale computer kunnen direct opgeslagen worden op de gewenste SharePoint bibliotheek.

In de basis bestaat SharePoint uit:

**Sites:** SharePoint sites bestaan net als reguliere websites binnen een hiërarchie. Binnen de hiërarchie zijn de drie belangrijkste onderdelen de site collection, de topsite en de subsite. Een site collection is een verzameling van sites die allemaal van dezelfde eigenaar zijn en delen allemaal dezelfde beheerinstellingen. Op een webserver kunnen meerdere site collections bestaan. Een site collection heeft één site op het hoogste niveau, de topsite. De topsite is de plek waar sitebeheerders instellingen wijzigen die voor de gehele site collection gelden.

Een subsite is een complete website onder de topsite of andere subsites en bestaat uit lijsten, bibliotheken en pagina's waar content en data in wordt vastgelegd. Voor elke subsite kan onafhankelijk van de topsite of andere subsites rechten worden bepaald.

**Lists en Libraries:** In een lijst kunnen gegevens verzameld worden in op maat gemaakte tabellen. Bijvoorbeeld een lijst met contactpersonen met hun naam, adres en contactgegevens. Libraries zijn bibliotheken met een verzameling van documenten. Deze bibliotheken geven gebruikers en teams de mogelijkheid om samen te werken aan documenten, waarbij SharePoint het beheer van versies op zich neemt. Binnen lijsten en bibliotheken kunnen verschillende views gemaakt worden waarmee aangegeven kan worden welke velden getoond worden en in welke volgorde deze getoond worden, eventueel met voorwaarden wanneer gegevens getoond worden.

**Web parts:** Met web part wordt functionaliteit aan pagina's toegevoegd en kunnen verschillende toepassingen dienen. Bijvoorbeeld een overzicht van taken die aan jou toebedeeld zijn, een overzicht met nieuwsberichten of zoekfunctionaliteit aan een pagina toe te voegen. Daarnaast kunnen Web parts gekoppeld worden zodat bijvoorbeeld een foto getoond wordt bij het selecteren van een medewerker. Naast de standaard SharePoint web parts kunnen custom web parts ontwikkeld worden en toegevoegd worden aan de pagina.

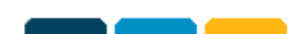

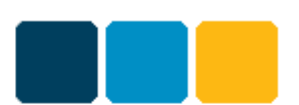

**Pages:** Een pagina is ruimte die gebruikers informatie toont. Een pagina kan naar wens gevuld en ingericht worden met web parts die de gewenste informatie en overzichten tonen.

**Search:** Tijdens de levensduur van een SharePoint omgeving wordt deze gevuld met meer en meer gegevens. De gewenste informatie moet gemakkelijk gevonden kunnen worden. Standaard heeft elke site een search box waarmee binnen SharePoint lijsten, bibliotheken en personen gezocht wordt. Ook tekst in documenten wordt doorzocht. Daarnaast is het mogelijk om uitgebreide zoekfunctionaliteit toe te voegen zodat bijvoorbeeld ook extern gezocht wordt binnen andere websites of databronnen op fileshares.

**Workflows:** Bedrijfsprocessen kunnen met behulp van workflows beheerd worden. Met een workflow kunnen voorwaarden en acties gekoppeld worden aan een lijst of bibliotheek. Een reeks van voorwaarden en acties die in een geordende volgorde plaatsvinden wordt een workflow genoemd. Een workflow bestaat uit gebeurtenissen, voorwaarden, acties en stappen. De gebeurtenis bepaalt wanneer de workflow gestart wordt, bijvoorbeeld bij het aanmaken van een nieuw document. Nadat de workflow is gestart worden er binnen een of meer stappen acties uitgevoerd. Eventueel worden acties alleen uitgevoerd als er aan de actie gekoppelde voorwaarde wordt voldaan.

Met behulp van workflows kan de levenscyclus van een document of item beheerd worden. De workflow kan zelfstandig te werk gaan, maar ook acties van personen verwachten. De betrokken personen krijgen een taak aangewezen in een takenlijst en kunnen hiermee interactief met de workflow te werk gaan.

SharePoint heeft out-of-the-box een aantal basis workflows beschikbaar. Als voorbeeld kan aan lijst of bibliotheek een Approval workflow worden toegevoegd. Met deze workflow krijgen aangewezen personen, de approvers, een e-mailbericht met daarin de melding dat een document of item moet worden goedgekeurd. Tegelijkertijd wordt door de workflow een taak aangemaakt in de een takenlijst. Als de approver het document of item heeft nagekeken kan hij deze goedkeuren, afkeuren, vragen om wijzigingen aan te brengen of kan eventueel de taak doorverwijzen aan een andere persoon.

Voor complexe bedrijfsprocessen kunnen workflows ontworpen worden met behulp van SharePoint Designer. Met SharePoint designer kunnen oplossingen, waaronder workflows, voor SharePoint worden gemaakt zonder daarbij gebruik te hoeven maken van (ingewikkelde) code. Mocht SharePoint Designer niet toereikend zijn kunnen workflows ook in code gemaakt worden met behulp van Visual Studio.

**Event receivers:** Een event receiver is een methode die een ontwikkelaar in staat stelt om met code te reageren wanneer trigger acties plaatsvinden op een SharePoint object. Trigger acties zijn bijvoorbeeld toevoegen, bijwerken, verwijderen, verplaatsen, in- en uitchecken. Bepaalde SharePoint objecten luisteren of deze gebeurtenissen plaatsvinden zoals site collections, sites, lijsten en bibliotheken. Als bijvoorbeeld een projectmanager moet worden gewaarschuwd wanneer een nieuw document wordt toegevoegd aan een bibliotheek, kan je event receiver code schrijven die een e-mail verstuurt met daarin een notificatie bericht.

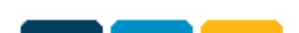

#### **Scriptie: Tenderboard** *The Triple A Tenderboard*

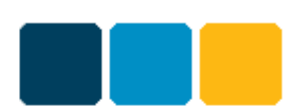

**Content types:** Met een content type worden kenmerken van een lijst, bibliotheek of document beschreven. Aan content types kunnen met behulp van kolommen metadata toegevoegd worden, kan bepaald worden welke workflows gekoppeld zijn aan een lijst of bibliotheek en welke documentsjabloon gebruikt moet worden. Door gebruik te maken van content types kunnen deze kenmerken op een gecentraliseerde manier beheerd worden. Content types zijn herbruikbaar voor elke lijst, bibliotheek of document.

Bij veranderingen in de organisatie waardoor andere vereisten gesteld worden aan lijsten, bibliotheken of documenten kunnen de content types worden aangepast om aan deze vereisten te voldoen. Veranderingen kunnen dan afgedwongen worden bij elke lijst, bibliotheek of document die gebruik maakt van het content type.

**Feature:** Met een feature kunnen elementen als lijsten, bibliotheken, pagina's, workflows en event receivers aan SharePoint sites worden toegevoegd. Deze elementen kunnen geactiveerd worden binnen een site of binnen de gehele site collection.

# <span id="page-8-0"></span>*1.2 Organisatie*

Triple A is een jonge organisatie die in 2004 is opgericht in Rotterdam. Sindsdien is het bedrijf uitgegroeid tot 25 medewerkers en is het hoofdkantoor verhuisd naar Zaltbommel. Triple A heeft de focus liggen bij Microsoft SharePoint en na SharePoint oplossingen te hebben geïmplementeerd bij klanten met SharePoint versies 2003, 2007, 2010 en nu ook SharePoint 2013, bezit Triple A hiervan dan ook veel kennis. Triple A is een Microsoft Partner met de gold competenties Collaboration and Content en Hosting. Daarnaast bezit Triple A de silver competenties Data Platform, Management and Virtualization, Server Platform en Small Business.

De hoofddoelstelling van Triple A is het leveren van SharePoint Quality. Dat houdt in dat Triple A duidelijke en concrete oplossingen levert die gebruikers en hun bedrijfsprocessen ondersteunen. Hierdoor kan de klant onmiddellijk de voordelen ervaren die SharePoint biedt en door optimalisatie van de bedrijfsprocessen kunnen kosten worden bespaard. Daarnaast wil Triple A SharePoint zo bij haar klanten inrichten dat de werkomgeving prettiger wordt waardoor er minder fouten optreden, minder dubbel werk wordt gedaan, meer logica ontstaat en meer rendement oplevert.

Triple A heeft op haar website de volgende visie gesteld: "Triple A wil haar klanten kunnen voorzien van innovatieve oplossingen in zowel SharePoint standaard oplossingen als configuratie oplossingen. De bedrijfsdoelstellingen en het bedrijfsproces van de klant staan centraal, SharePoint zien wij als middel om te kunnen voorzien in de behoefte van de klant. Betrokkenheid, vooruitstrevende kennis en kunde dragen bij aan een langdurige samenwerking met klanten."<sup>1</sup>

Daarnaast heeft Triple A op haar website de volgende missie gesteld: "Met inzet van SharePoint implementeert Triple A een optimale omgeving bij haar klanten door:

- Het structureren van ongestructureerde data;
- Het optimaliseren van bedrijfsprocessen door langdurige samenwerking en het delen van kennis en kunde;
- Het zorgdragen voor een werkomgeving op maat waar men informatie deelt, bewerkt en beschikbaar stelt voor de juiste mensen op de juiste plaats, altijd en overal."[1](#page-8-1)

<span id="page-8-1"></span>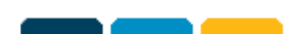

<sup>1</sup> <sup>1</sup> Bron:<http://www.triplea.net/Pages/DaaromTriple%20A.aspx>

#### **Scriptie: Tenderboard** *The Triple A Tenderboard*

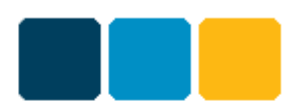

### <span id="page-9-0"></span>*1.3 Specialisaties*

Triple A ondersteunt de klant bij alle aspecten die met SharePoint te maken hebben. Daarvoor heeft Triple A vier specialismen in huis. Dat zijn SharePoint Consultancy, Infrastructuur Consultancy, Software Ontwikkeling en SharePoint Academy.

### **•** SharePoint Consultancy

SharePoint is product die op veel verschillende manier ingericht kan worden. Voor organisaties die gebruik gaan maken van SharePoint is het van groot belang om goed na te denken over de wijze waarop hun SharePoint omgeving ingericht moet worden. De SharePoint consultants bekijken samen met de klant hoe de gewenste functionaliteit en bedrijfsprocessen binnen SharePoint geïmplementeerd kunnen worden.

### **Infrastructuur Consultancy**

SharePoint en infrastructuur gaan hand in hand. Infrastructuur vormt tenslotte de basis van alle automatisering. Zo ook voor SharePoint en daarom heeft Triple A een afdeling die zich bezig houdt met de SharePoint infrastructuur. Infrastructuur Consultancy begeleidt klanten bij hun infrastructuur, ook wanneer het gaat om infrastructuren zonder SharePoint.

**Hosting**

Onderdeel van infrastructuur is Hosting; Hosting is het uitbesteden van de infrastructuur en de daarmee gemoeide diensten aan een extern bedrijf. Deze zorgt ervoor dat alles naar behoren wordt onderhouden en veilig is. Zij nemen de zorgen weg die gepaard gaan met het in- huis beheren van automatisering. SharePoint is een locatieonafhankelijk platform en daarom erg geschikt om elders onder te brengen. Triple A biedt hosting aan en zorgt ervoor dat alles naar behoren wordt onderhouden en beschermd.

### **•** Software Ontwikkeling

Microsoft SharePoint bevat out-of-the-box een breed scala aan functionaliteiten die voor allerlei doeleinden kunnen worden ingezet om bedrijfsprocessen te ondersteunen. Een van de sleutelaspecten van Microsoft SharePoint is de integratie die het biedt met de back- en front office software. Dit loopt uiteen van ERP-pakketten tot aan Office-pakketten. Met de standaard functionaliteit van Microsoft SharePoint is veel mogelijk, maar soms is dat niet genoeg. Wanneer de klant behoefte heeft aan een functionaliteit die SharePoint niet standaard biedt, kan Triple A en haar Software Ontwikkelaars maatwerk software maken om ervoor te zorgen dat de gewenste functionaliteit toch gerealiseerd kan worden.

Daarnaast is een partner van Triple A de SharePoint Academy. De SharePoint Academy is in 2011 opgericht en geeft SharePoint trainingen die ervoor zorgen dat de cursist SharePoint optimaal kan gebruikten.

### <span id="page-9-1"></span>*1.4 Bedrijfscultuur*

De omgang op de werkvloer bij Triple A is informeel.

- Medewerkers spreken elkaar aan met "je" of "jij".
- Vrijwel alle medewerkers dragen casual kleding. Alleen medewerkers van de sales afdeling dragen een pak.
- Er wordt gezamenlijk geluncht om persoonlijke contacten buiten de werkgang te stimuleren.
- Er wordt gewandeld na de lunch om de benen te strekken.
- De deuren staan open en er kan zo langsgegaan worden om te overleggen of om vragen te stellen.

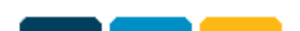

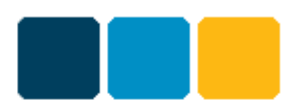

# <span id="page-10-0"></span>**2 Opdrachtomschrijving**

Tijdens de afstudeerstage moet een systeem ontwikkeld worden op basis van SharePoint. De opdracht is het ontwikkelen van een offertesysteem en zal in dit hoofdstuk worden toegelicht.

### <span id="page-10-1"></span>*2.1 Probleemstelling*

Triple A heeft voor een aantal klanten een tenderboard gemaakt, elk met hun eigen specifieke wensen. De tenderboard implementaties zijn systemen binnen SharePoint die de klant begeleiden bij het uitbrengen van offertes. De aanvragen die bij deze klanten binnen komen kunnen gepaard gaan met veel voorbereiding en mogelijk ook hoge bedragen. Het uitbrengen van een offerte is dan ook een project op zichzelf. Triple A heeft het proces voor het uitbrengen van offertes nu een aantal keren bij verschillende klanten geïmplementeerd binnen hun SharePoint omgeving. Nu bestaat de wens om deze ervaringen samen te pakken in een systeem dat kan worden aangeboden als product aan klanten.

Tussen de klanten zullen verschillen zijn hoe zij in hun (huidige) proces offertes behandelen. Als de klant de wens heeft om hun offerteproces te implementeren binnen SharePoint zal die andere eisen hebben dan een andere klant. Daarom moet het systeem flexibel worden ingericht om zo specifieke wensen te kunnen ondersteunen. Het systeem moet een duidelijk overzicht geven van offertes die open staan en in welk stadium ze zich bevinden, daarnaast moet het systeem de gewenste manier van werken afdwingen.

Triple A heeft als doel om voorop te staan m.b.t. SharePoint en SharePoint producten. Het systeem moet daarom zodanig ontwikkeld worden dat het compatible is met het kersverse SharePoint 2013. Niet alle klanten zullen de wens hebben om hun bestaande omgeving om te zetten naar SharePoint 2013. Daarvoor moet onderzocht worden welke mogelijkheden er zijn om tegelijkertijd te ontwikkelen voor zowel SharePoint 2013 als ook SharePoint 2010. Het ontwikkelen van een offertesysteem voor SharePoint 2007 valt buiten de scope van de opdracht.

### <span id="page-10-2"></span>*2.2 Doelstelling*

De doelstelling van het project is een systeem ontwerpen en ontwikkelen dat het beheren van het offerteproces van begin tot eind ondersteunt. Het systeem moet als WSP<sup>2</sup> bestand verpakt worden met als scope Site Collection Feature en geschikt zijn voor ten minste SharePoint 2013. Het systeem moet out-of-the box werken waarbij de klant alleen het systeem hoeft te implementeren binnen de eigen SharePoint omgeving en de vervolgens de feature aan kan zetten.

Om de opdracht met goed gevolg te kunnen volbrengen zal eerst SharePoint en de achterliggende technologie moeten worden verkend. Dit zal tijdens de Triple A Campus gebeuren. Vervolgens moeten de functionele eisen onderzocht worden en aan de hand daarvan een technisch ontwerp worden gemaakt. Daarnaast moet onderzocht worden of het systeem tegelijkertijd ontwikkeld kan worden voor zowel SharePoint 2013 als SharePoint 2010 of met minimale inzet het systeem geschikt gemaakt kan worden voor SharePoint 2010.

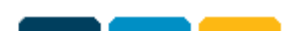

 2 Toelichting: WSP staat voor Windows Solution package of SharePoint Solution Package.

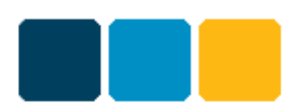

Nadat het technisch ontwerp is opgesteld en goedgekeurd moet het systeem ontwikkeld worden. Het systeem moet getest worden op functionaliteit en om eventuele fouten te ontdekken en aan te pakken.

# <span id="page-11-0"></span>*2.3 Opdrachtformulering*

De opdracht bestaat uit het maken van een systeem dat de verschillende ervaringen die er zijn met het maken van een tenderboard samenpakken in een product dat kan worden aangeboden aan klanten. Daarvoor moet op basis van een functioneel ontwerp dat Triple A aanlevert een technisch ontwerp worden gemaakt. Vervolgens moet het systeem op basis van het plan van aanpak, functioneel- en technisch ontwerp ontwikkeld, geïmplementeerd en getest worden.

Het Triple A Tenderboard is een systeem om bedrijven te ondersteunen in hun offerteproces. In het proces om een voorstel te maken en aan te kunnen bieden, moet een offerteteam een aantal delivarables<sup>3</sup> creëren en die moeten worden goedgekeurd door bepaalde daartoe bevoegde personen.

Het Triple A TenderBoard biedt:

- Een offertelijst met een overzicht van alle offertes
- Een samenwerkingsomgeving voor de offerteteams
- Verschillende type approval workflows om de deliverables goed te keuren

Onderstaand proces geeft een weergave van een algemeen offerteproces dat met de Triple A TenderBoard kan worden doorlopen.

*Het bedrijf ontvangt een offerteaanvraag van een (potentiele) klant. Deze aanvraag wordt geregistreerd in een offertelijst. Een aantal medewerkers zal een snelle scan doen van de klant en het gevraagde product/oplossing. Ze beslissen of het bedrijf ermee aan de slag gaat en een voorstel zal maken (Go – No go).*

*Wanneer het bedrijf ermee aan de slag gaat (Go) zal er een offertesite worden gemaakt. Deze site is bedoeld voor de medewerkers die aan het voorstel zullen werken en bevat verstrekte informatie, documenten, de deliverables, discussieboard, enz.* 

*Het offerteproces van het bedrijf heeft een aantal deliverables nodig om de uiteindelijke beslissing over het voorstel te kunnen nemen. Een aantal van deze deliverables moet worden goedgekeurd door verschillende medewerkers die daartoe bevoegd zijn. Andere (concept) documenten moeten verstuurd worden ter informatie.*

*Als alle deliverables goedgekeurd zijn zal de uiteindelijke beslissing over het versturen van het voorstel worden genomen. De klant ontvangt het voorstel of wordt geïnformeerd dat het gevraagde product/oplossing niet geleverd kan worden.* 

*De klant zal het bedrijf informeren of het voorstel wordt geaccepteerd of geweigerd, deze beslissing moet ook worden vastgelegd<sup>4</sup> .*

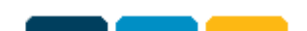

<sup>1</sup>  $3$  Toelichting: Een deliverable is een document, resultaat of product dat opgeleverd moet worden.

 $^4$  Bron: Kok, S. (2013). Functional Design Tenderboard v1.0, p. 5: The Triple A Company.

*The Triple A Tenderboard*

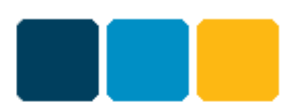

Naast bovenstaand proces moet het systeem per klant de nodige variabelen kunnen hebben en daardoor van een flexibele opzet voorzien worden. Daarvoor zal nog een aantal keuzes gemaakt moeten worden hoe de flexibiliteit precies in het product gepast kan worden. Hierover zullen een aantal brainstorm sessies plaatsvinden met collega's wat de beste aanpak is. Vervolgens moet dit worden uitgewerkt in het technisch ontwerp.

Het systeem zal ontwikkeld worden op basis van Microsoft SharePoint. Voor de ontwikkeling zal gebruik gemaakt worden van de ontwikkelomgeving Microsoft Visual Studio. Naast de standaard SharePoint functionaliteit zullen onder andere workflows, event receivers en web parts geprogrammeerd worden in ASP.NET, XML en C#.

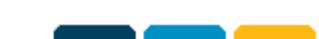

#### **Scriptie: Tenderboard** *The Triple A Tenderboard*

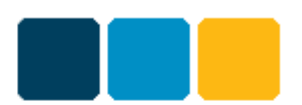

### <span id="page-13-0"></span>**3 Methode van aanpak**

Om het project gestructureerd te laten verlopen is een gestandaardiseerde methode nodig. Binnen Triple A wordt een project aangepakt met behulp van de Korte Klap methode<sup>5</sup>. Dit hoofdstuk geeft een beschrijving van de projectmethode die Triple A volgt. Vervolgens wordt beschreven in hoeverre de korte klap methode gebruikt is rondom de afstudeeropdracht.

### <span id="page-13-1"></span>*3.1 Korte klap methode*

Eerst volgt een korte beschrijving van de korte klap methode en wordt een beknopte uitleg gegeven van de verschillende onderdelen, welke stappen daarbij horen en welke documenten daaruit voortkomen.

De korte klap methode bestaat uit twee fases. In de eerste fase wordt kennis gemaakt met de klant en worden de gewenste functionaliteit en eisen vastgelegd. In de tweede fase wordt het project gedefinieerd en uitgevoerd. Daarnaast vindt ook de nazorg en de ondersteuning plaats in de tweede fase.

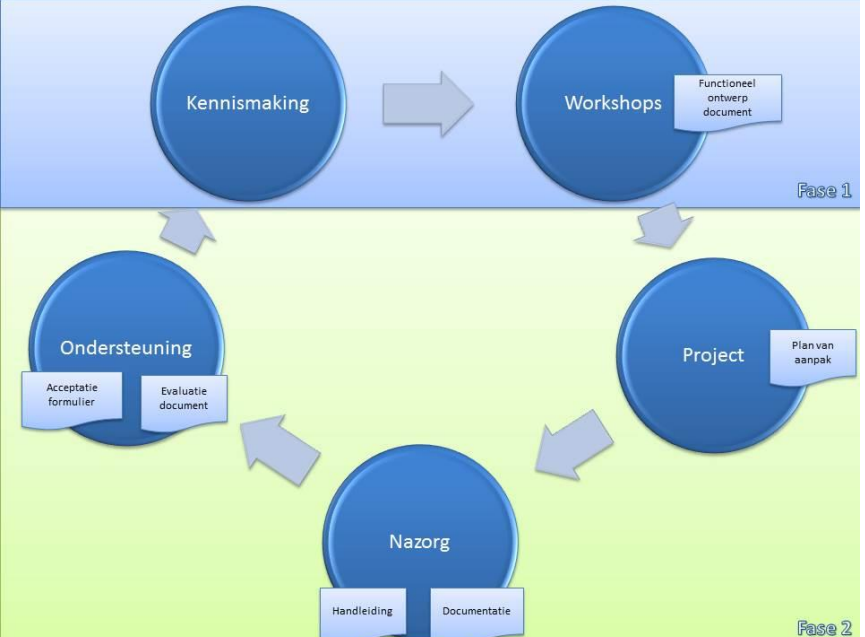

#### <span id="page-13-2"></span>*3.1.1 Fase 1*

#### **Kennismaking**

**Figuur 2: Korte klap methode**

In de kennismakingsfase wordt het eerste contact met de klant gelegd en worden de mogelijkheden die SharePoint biedt voorgesteld aan de klant. De klant beoordeelt of zijn probleemstelling opgelost kan worden door gebruik te maken van een SharePoint oplossing.

#### Stappen

1. Presenteren Microsoft SharePoint

### Documenten

Klantbezoekverslag

### **Workshops**

Voordat gestart kan worden met de workshops wordt intern een projectleider aangesteld en worden de betrokkenen bekend gemaakt en geïnformeerd. Vervolgens worden er afhankelijk van de grootte van het project één of meerdere workshops georganiseerd. Tijdens deze workshops wordt de opdracht verduidelijkt en een opdrachtomschrijving gemaakt. Daarna wordt het functioneel ontwerp

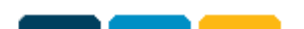

 5 Bron: van der Stelt, R. (2012). Project Aanpak: The Triple A Company

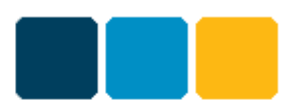

opgesteld waarin de functionele eisen zijn vastgelegd. Aan de hand van het functionele ontwerp zal er een offerte worden opgesteld en worden verstuurd naar de klant. De klant beslist of de oplossing moet worden gemaakt.

Stappen

- 1. Benoemen projectleider
- 2. Introductie klant organisatie
- 3. Doorlopen werkwijze workshops
- 4. Benoemen workshops
- 5. Probleemstelling vaststellen
- 6. Opdrachtformulieren vaststelling
- 7. Resultaten, activiteiten, producten vastleggen
- 8. Functionele eisen in kaart brengen
- 9. Offerte sturen
- 10. Beslissing klant (GO/NO GO)

Documenten

- Meeting agenda(s)
- Opdrachtomschrijving (onderdeel van functioneel ontwerpdocument)
- Functioneel ontwerpdocument (ondertekend)
- Offerte
- Notulen

### <span id="page-14-0"></span>*3.1.2 Fase 2*

#### **Project/Implementatie**

Wanneer het project toestemming heeft gekregen om te worden uitgevoerd moet het plan van aanpak worden opgesteld. Daarnaast moet het functioneel ontwerp verder worden uitgewerkt naar een technisch ontwerp document. Het project moet vervolgens worden uitgevoerd en geïmplementeerd.

Stappen

- 1. Kick-off project
- 2. Plan van aanpak opstellen
- 3. Technisch ontwerp document opstellen
- 4. Project uitvoeren
- 5. Voortgang overleggen
- 6. Opleiden power users tijdens implementatie

#### Documenten

- Plan van aanpak
- Technisch ontwerp document
- Voortgangsverslagen (optioneel)
- Notulen

#### **Nazorg**

In de nazorg fase zullen de eindgebruikers indien nodig worden getraind hoe om te gaan met het nieuwe systeem. De implementatie is pas afgerond wanneer de gebruikers op een correcte manier

### **Scriptie: Tenderboard** *The Triple A Tenderboard*

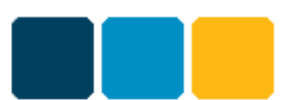

kunnen omgaan met het nieuwe systeem, procedures en verdere vernieuwingen. Daarnaast wordt er een support portaal opgezet en ingericht.

#### Stappen

- 1. Trainen van eindgebruikers
- 2. Opstellen handleidingen
- 3. Opstellen systeem documentatie
- 4. Support portaal opzetten

#### Documenten

- Trainingsprogramma gebruikers
- Handleidingen
- Systeem documentatie

#### **Ondersteuning**

De ondersteuning zal bestaan uit functionele/technische ondersteuning door Triple A. Daarnaast zal er met de klant een vergadering plaatsvinden waar acceptatie en evaluatie zal worden uitgevoerd.

#### Stappen

- 1. Samen met de klant acceptatieproces uitvoeren
- 2. Het project evalueren samen met de klant

#### Documenten

- Acceptatieformulier
- Evaluatie document

### <span id="page-15-0"></span>*3.2 Verbetertraject*

Triple A heeft naast mij nog een afstudeerder die in februari is begonnen aan zijn afstudeerperiode. De projectaanpak wordt momenteel ondersteund door een SharePoint 2010 omgeving, echter deze voldoet niet meer aan de eisen en wensen van de projectorganisatie binnen Triple A. Deze afstudeerder, student bedrijfskundige informatica van de hogeschool Avans te Breda, doet onderzoek en geeft aanbevelingen voor een verbeterde ondersteuning van het projectproces. Als onderdeel van zijn afstudeeropdracht zal de projectmethode onderzocht worden en advies gegeven worden.

### <span id="page-15-1"></span>*3.3 Korte klap methode binnen het afstudeerproject*

De afstudeeropdracht betreft een interne opdracht die is voortgekomen uit de wens om een nieuw product aan het repertoire van Triple A te voegen. Hierdoor is een aantal onderdelen van de korte klap methode nauwelijks aan bod gekomen of hebben een andere invulling gehad. Vanwege de interne aard van de opdracht is er geen contact geweest met de klant zodat het onderdeel kennismaking niet in de beschreven rol aan bod is gekomen, mogelijk zou bij dit project de kennismaking met mij, de afstudeerder wel tot dit onderdeel gerekend kunnen worden. Daarnaast kan de Triple A Campus waarin ik kennis heb gemaakt met SharePoint tot het onderdeel kennismaking worden gerekend.

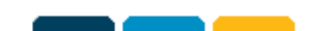

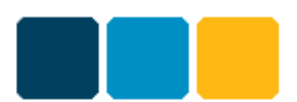

De workshops zijn bij Triple A intern gehouden voordat ik aan de afstudeerperiode begon. Bij deze interne workshops is de gewenste functionaliteit van het TenderBoard besproken en is het functioneel ontwerp samengesteld.

De afstudeeropdracht is voor het grootste gedeelde de uitwerking van het onderdeel project/implementatie. De onderdelen nazorg en ondersteuning hebben wederom een andere invulling dan bij reguliere opdrachten van Triple A en zullen aan het eind van de afstudeerperiode plaatsvinden. Dan zal een handleiding geschreven worden die de werking van het TenderBoard toelicht en wordt er teruggekeken op de afstudeerperiode. Tevens wordt de uitvoering van het project geëvalueerd.

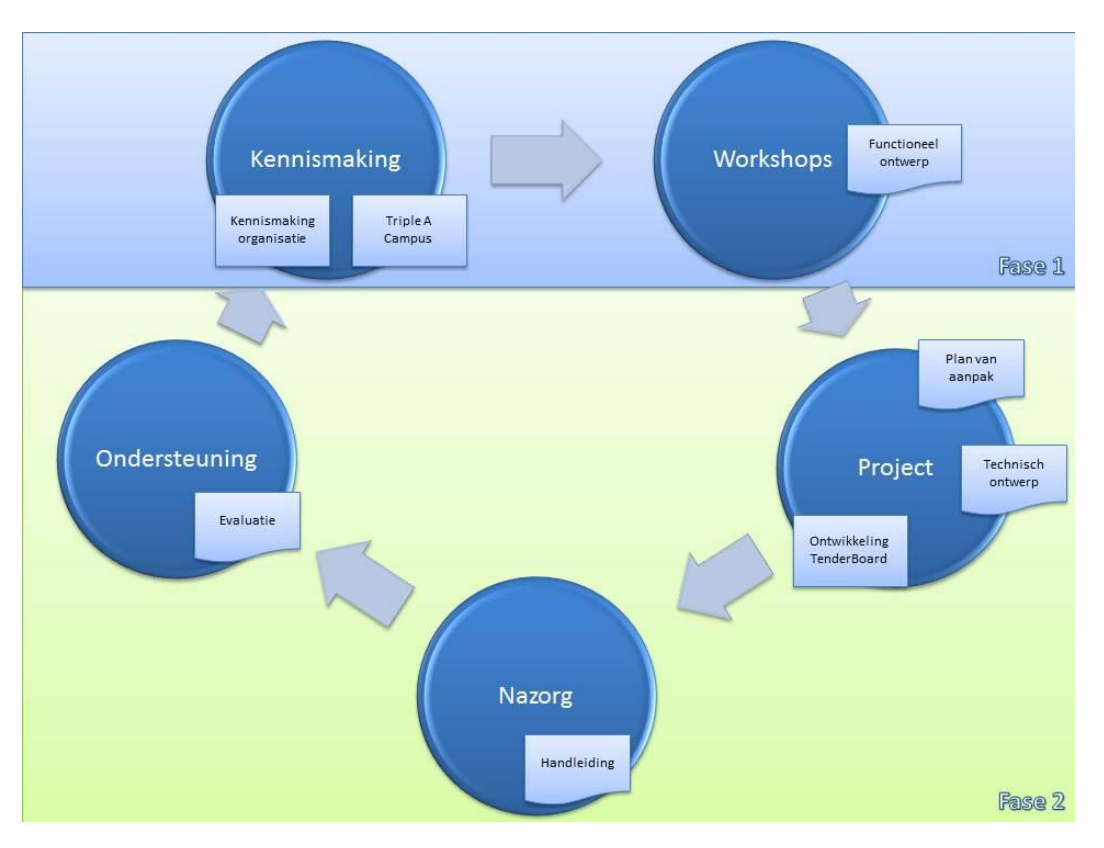

#### **Figuur 3: Korte klap rondom de afstudeeropdracht**

Rondom de afstudeeropdracht is in grote lijnen de korte klap methode wel gevolgd, maar met als grootste verschil dat de opdracht voorkwam uit interne vraag en niet vanuit een klant. De korte klap methode is vooral een methode is die het proces beschrijft hoe een opdracht van een klant behandeld moet worden. De afstudeeropdracht kan wel gepositioneerd worden binnen de korte klap methode bij het onderdeel project/implementatie waar de opdracht voor het grootste gedeelte heeft plaatsgevonden.

Het volgende hoofdstuk geeft een beschrijving van de werkwijze die gebruikt is tijdens de uitvoering van de afstudeeropdracht.

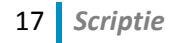

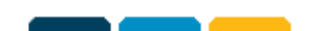

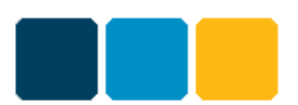

# <span id="page-17-0"></span>**4 Werkwijze**

Dit hoofdstuk geeft een beschrijving van de werkwijze die gebruikt is voor het maken van de afstudeeropdracht. Als eerste wordt de projectorganisatie beschreven en vervolgens de projectfasering. Daarnaast worden de activiteiten per fase beschreven.

### <span id="page-17-1"></span>*4.1 De projectorganisatie*

De projectorganisatie voor het TenderBoard project bestaat uit de opdrachtgever, de projectleider, de developer, een functioneel adviseur en overige adviseurs. Deze rollen worden vervuld door de volgende personen. Hierbij is ook aangegeven wat hun functie is binnen de organisatie.

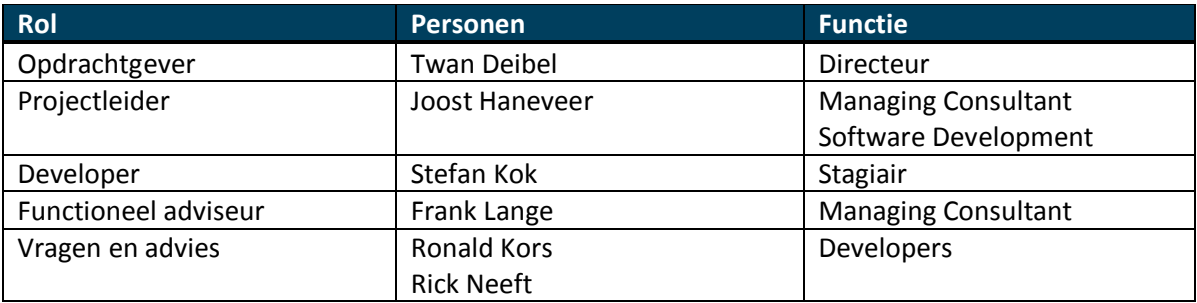

De projectleider is tevens mijn begeleider vanuit Triple A en is verantwoordelijk voor de inhoudelijke begeleiding tijdens het afstuderen en het bewaken van de voortgang van het project. De projectleider is daarnaast beschikbaar voor vragen en advies. Tijdens dit project vervul ik de rol van developer en ben daarmee verantwoordelijk voor het ontwerpen, bouwen en testen van het TenderBoard. De functioneel adviseur levert informatie over de functionele kant van het TenderBoard en bewaakt de functionele eisen van het TenderBoard. De functioneel adviseur neemt hiermee ook de rol van klant op zich bekijkt de functionaliteit van het TenderBoard vanuit het oogpunt van de klant. De overige adviseurs zijn de overige medewerkers op de developers afdeling die beschikbaar zijn voor vragen en advies.

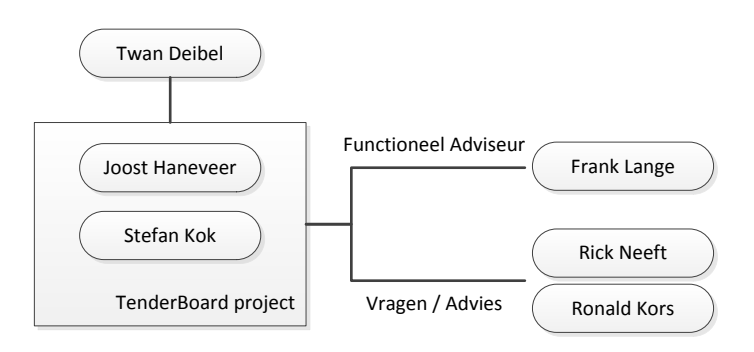

#### **Figuur 4: Projectorganisatie**

Daarnaast wordt begeleiding vanuit de Hogeschool Utrecht vertegenwoordigd door Bert Buitenhuis. De docentbegeleider geeft advies tijdens de afstudeerperiode met betrekking tot documentatie en controleert de voortgang van het project.

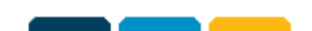

### **Scriptie: Tenderboard** *The Triple A Tenderboard*

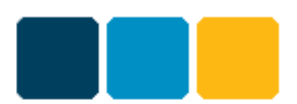

# <span id="page-18-0"></span>*4.2 Projectfasering*

De afstudeerperiode is opgedeeld en uitgevoerd in fases. Bij het maken van de fases is de korte klap methode als leidraad gebruikt. De projectfases zijn:

- Kennismakingsfase
- Project definitiefase
- Functioneel onderzoeksfase
- Technisch ontwerpfase
- Realisatie/implementatiefase
- Testfase
- Afrondingsfase

### <span id="page-18-1"></span>*4.3 Kennismakingsfase*

Tijdens de eerste periode van het afstuderen heeft een aantal werkzaamheden naast elkaar plaatsgevonden. Omdat een deel van deze werkzaamheden slechts indirect met de opdracht te maken hebben gehad was deze periode opgesplitst in twee fases, de kennismakingsfase en de project definitiefase. De kennismakingsfase was gericht op kennis maken met het bedrijf en met SharePoint en de project definitiefase op het verduidelijken van de opdracht. Beide fases vonden naast elkaar plaats en grofweg de helft van de tijd werd besteed aan de kennismakingsfase, de andere helft aan de project definitiefase.

Tijdens de kennismakingsfase heb ik kennis gemaakt met Triple A en haar medewerkers. Daarnaast heeft tijdens deze fase de Triple A Campus plaatsgevonden. Triple A geeft elke stagiair aan het begin van de stageperiode SharePoint trainingen tijdens de Triple A Campus. Deze trainingen hebben als doel om kennis en ervaring op te doen van SharePoint.

De Triple A Campus heeft een doorlooptijd gehad van vijf weken. Tijdens de Campus heb ik training gehad in SharePoint en de achterliggende technologie verkend. Deze afstudeerperiode waren er twee afstudeerders die de Triple A Campus volgden. Samen kregen wij training in SharePoint van een SharePoint Academy Trainer (Michel Verwijmeren; Junior SharePoint Trainer). De trainingen namen ongeveer de helft van de tijd in beslag en bestonden meestal uit een stukje theorie met daarna een daarbij behorende casus.

Voor aanvullende kennis is naast de trainingen de volgende literatuur bestudeerd: Holme, D. & Alistair, M. (2011). MCTS Exam – Configuring Microsoft SharePoint 2010. Redmond, Washington: Microsoft Press. Dit boek is onderdeel van de trainingskit voor het Microsoft examen 70-667. Triple A heeft ons de mogelijkheid gegeven twee examens te doen. Deze examens hadden als doel om te toetsen of de nodige kennis over SharePoint aanwezig is.

Het eerste examen heeft in week drie van de afstudeerperiode plaatsgevonden. Het examen; 77-886 MOS Specialist SharePoint 2010. Tijdens dit examen zijn vooral de basis onderdelen die nodig om SharePoint te kunnen beheren getoetst. Getoetste onderdelen waren onder andere; het navigeren binnen SharePoint, het beheren van lists, libraries en content types, het instellen van groups, permissions en users en het instellen van search<sup>6</sup>.

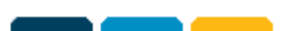

<sup>1</sup> <sup>6</sup> Bron: Examenonderdelen 77-886, <http://www.microsoft.com/learning/en/us/exam.aspx?id=77-886#tab2>

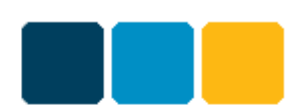

Aan het eind van de Campus heeft het tweede examen plaatsgevonden. Dit was het examen; 70-667 MCTS Microsoft SharePoint 2010 Configuring examen. Dit examen was een stuk moeilijker en ging over het kunnen installeren en configureren van SharePoint 2010. Tijdens dit examen zijn onder andere de volgende onderdelen getoetst; Het installeren van nieuwe installaties en upgrades implementeren, Het configureren van een SharePoint Farm, service applications, indexing en search, Het beheren van operationele instellingen, accounts, user roles en authentication providers, het beheren van web applications, site collections en SharePoint solutions, Het kunnen back-uppen en restoren van een SharePoint omgeving, het kunnen monitoren en analyseren van een SharePoint omgeving en optimaliseren van een SharePoint omgeving<sup>7</sup>.

Beide examens heb ik succesvol volbracht en de daarbij behorende certificaten ontvangen.

### <span id="page-19-0"></span>*4.4 Project definitiefase*

De project definitiefase stond in het teken van het verduidelijken van de opdracht en beschrijven hoe het project uitgevoerd gaat worden. Dit heeft geleidt tot het plan van aanpak. Het plan van aanpak is tijdens een vergadering met de docentbegeleider, bedrijfsbegeleider en mijzelf besproken. Tijdens deze vergadering is de opdracht definitief vastgesteld en goedgekeurd, met als resultaat een ondertekend plan van aanpak. Nadat het plan van aanpak was opgesteld en goedgekeurd kon begonnen worden met het project.

### <span id="page-19-1"></span>*4.5 Functioneel onderzoeksfase*

Het doel van deze fase was het duidelijk krijgen van de functionele eisen van het TenderBoard door het bestuderen van het functioneel ontwerp. Het functioneel ontwerp had Triple A gemaakt, maar deze was nog niet helemaal af. Daarom moest ik het functioneel ontwerp doornemen en vervolgens aanpassen en aanvullen waar nodig. Om mij daarbij te helpen heb ik aan het begin van de fase een gesprek gehad met Frank Lange waarin hij voorlichting heeft gegeven over het functioneel ontwerp en een tenderboard proces bij Stork. Stork is een klant van Triple A waar een specifieke implementatie van een tenderboard draait. Na het gesprek met Frank ben ik bezig geweest het functioneel ontwerp af te maken door de informatie van het gesprek te verwerken en daarnaast nog een aantal gesprekken te voeren met Frank en Joost. De functionele eisen die gesteld worden aan het TenderBoard zijn als volgt in prioriteiten in te delen met MoSCoW:

### <span id="page-19-2"></span>*4.5.1 Must Haves*

1

- Alle offertes moeten in een centrale lijst geregistreerd kunnen worden, met daarbij enkele details van de offerte.
- Een offertesite genereren op basis van een item in de centrale offerte lijst en de daarbij horende details.
- Medewerkers moeten aangewezen kunnen worden aan het offerte team en toegang geven worden tot de offertesite.
- Offertes moeten aan bedrijfsonderdelen gekoppeld kunnen worden.
- Offertes moeten aan meerdere bedrijfsonderdelen gekoppeld kunnen worden die bij de offerte betrokken zijn.

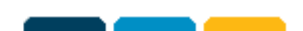

<sup>&</sup>lt;sup>7</sup> Bron: Examenonderdelen 70-667[, http://www.master-it.nl/examen/70-667\\_ts-microsoft-sharepoint-2010](http://www.master-it.nl/examen/70-667_ts-microsoft-sharepoint-2010-configuring.htm) [configuring.htm](http://www.master-it.nl/examen/70-667_ts-microsoft-sharepoint-2010-configuring.htm)

*The Triple A Tenderboard*

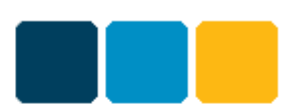

- De Approvers moeten gebaseerd kunnen worden op basis van het geschatte offertebedrag.
- Deliverables (documenten) moeten configureerbaar zijn.
- Het type van interne goedkeuring/indiening proces moeten geconfigureerd kunnen worden per deliverable.
- Een lid van het offerteteam moet een deliverable kunnen selecteren ter indiening.
- Per keer kan slecht één deliverable per type ingediend worden voor goedkeuring.
- Ondersteuning bieden voor aanpassen van e-mail layouts.

#### <span id="page-20-0"></span>*4.5.2 Should Haves*

- Laat custom SharePoint workflows toe om gebruikt te worden als indieningsproces.
- In geval er een nieuwe deliverable wordt ingediend ter goedkeuring zal de vorige indiening worden verwijderd.
- Ondersteuning bieden voor meerdere talen.

In het functioneel ontwerp van het TenderBoard zijn geen could haves en would haves gedefinieerd. Het complete functioneel ontwerp is te raadplegen in Bijlage 2: [Functioneel Ontwerp.](#page-35-2)

### <span id="page-20-1"></span>*4.6 Technisch ontwerpfase*

Nadat de functionele eisen op papier stonden kon begonnen worden met het technisch ontwerpen van het TenderBoard. Daarvoor moest eerst in kaart worden gebracht welke lijsten, bibliotheken kolommen en content types benodigd zijn voor het TenderBoard en welke workflows en event receivers nodig zijn voor het afhandelen van de processen.

Nadat de basis van het technisch ontwerp was gemaakt had ik een bespreking met Joost om te kijken of ontwerp de juiste richting in ging. Tijdens deze bespreking was naar voren gekomen dat het beste alles vanuit Visual Studio opgebouwd moest worden, waar ik eerst de aannamen had dat de basis vanuit de SharePoint web-interface opgebouwd kon worden en daarna de custom onderdelen in Visual Studio op te bouwen. Alle onderdelen vanuit Visual Studio opbouwen heeft als voordeel dat er geen verborgen afhankelijkheden in de solution package zitten. Voorbeeld hiervan is de taal instelling. Als er vanuit de web-interface een template aangemaakt wordt met het Engelse taalpakket kan dat problemen geven bij importeren van de template op een SharePoint omgeving met een ander taalpakket.

De onjuiste aannamen heeft geen invloed gehad op de planning van de technische ontwerpfase. Het technisch ontwerp was nog in de beginfase en het doel van het gesprek was juist om dit soort situaties tijdig te ontdekken en zodat er nog bijgestuurd kon worden. Er waren geen aanpassingen nodig aan het technisch ontwerp. Inhoudelijk veranderde niks aan de verschillende onderdelen, alleen aan de manier waarop deze gemaakt worden.

Nadat de basis van het technisch ontwerp af was is in overleg met Joost besloten dat ik kon beginnen met het ontwikkelen van het TenderBoard. Naast de ontwikkeling van het TenderBoard moest ik het technisch ontwerp indien nodig aanpassen en aanvullen. Deze manier van werken is gekozen zodat ik niet eerst een tijd lang bezig zou zijn met uitzoeken hoe de verschillende onderdelen technisch geïmplementeerd moesten worden om het vervolgens nog een keer te doen tijdens de realisatiefase. Het technische ontwerp is te raadplegen in Bijlage 3: [Technisch Ontwerp.](#page-35-3)

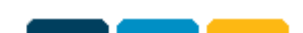

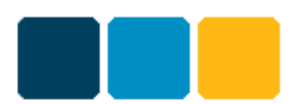

# <span id="page-21-0"></span>*4.7 Realisatie/implementatiefase*

Nadat de basis van het technisch ontwerp was vastgelegd is begonnen met de ontwikkeling van het TenderBoard. Tijdens de realisatie/implementatiefase is er in iteraties gewerkt. Dit houdt in dat het systeem in stappen is opgebouwd. Per stap is een aantal onderdelen gemaakt, vervolgens getest en besproken. De keuze om het systeem in iteraties op te bouwen is genomen zodat het project beter te behappen is en zo is voorkomen dat na een lange periode van ontwikkelen opeens het gehele systeem in één keer opgeleverd moest worden. Daarnaast is door het systeem in stappen op te bouwen sneller een (deel)resultaat te zien wat besproken en gecontroleerd kan worden

Per stap zijn er een aantal activiteiten doorlopen voor het maken van de onderdelen die bij de stap hoorden.

Als eerste zijn de verschillende onderdelen ontwikkeld. Daarna zijn de onderdelen getest en indien nodig zijn er aanpassingen gedaan. Vervolgens is tijdens een bespreking met de begeleider gecontroleerd of de gemaakte onderdelen goed zijn geïmplementeerd. De begeleider gaf tijdens de bespreking feedback en indien nodig moesten er opnieuw aanpassingen gemaakt worden. Nadat de stap was afgerond en goedgekeurd kon er begonnen worden met de volgende stap waarin het proces zich herhaalde.

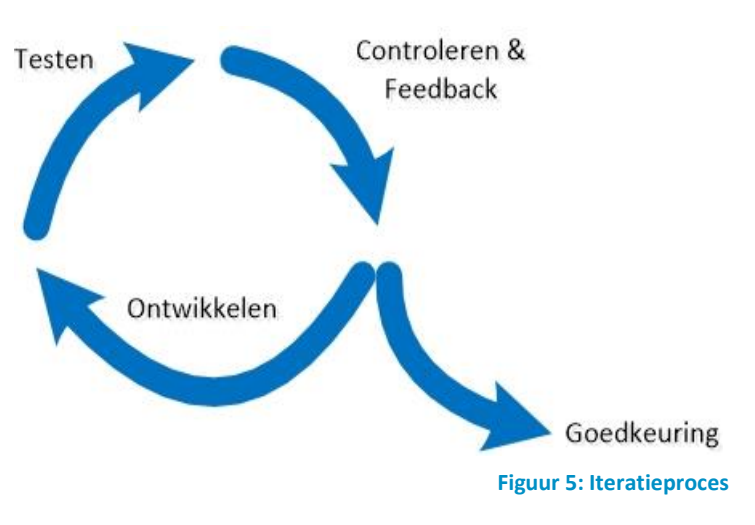

De eerste stap was het aanmaken van de site columns en content types die nodig zijn voor de lijsten en bibliotheken en het maken van deze lijsten en bibliotheken. Vervolgens moesten de site columns, content types en de lijsten en bibliotheken worden toegevoegd aan een feature (TenderPortal) die nadat deze geactiveerd wordt de elementen toevoegt aan de SharePoint site.

Een aantal lijsten hebben kolommen van het type lookup. Dit zijn kolommen die verwijzen naar een kolom in een andere lijst of bibliotheek. Deze lookup kolommen kunnen pas worden gemaakt als de lijsten aanwezig zijn op de SharePoint site. Om dat te bereiken met Visual Studio is een event receiver toegevoegd aan de feature. De event receiver wordt uitgevoerd op het moment dat de feature wordt geactiveerd. De lookup kolommen kunnen nu worden aangemaakt op het moment dat de feature wordt geactiveerd en de lijsten en bibliotheken aanwezig zijn op de site. De lookup kolommen worden aangemaakt en vervolgens toegevoegd aan de content types. Vervolgens wordt er een update uitgevoerd op de content types en daarbij wordt afgedwongen dat alle elementen op basis van de content type worden veranderd, waardoor de lookup kolommen worden toegevoegd aan de betreffende lijsten en bibliotheken.

De volgende stap was het maken van de offertesite. De offertesite wordt voor elk offerteproject aangemaakt en bevat dezelfde elementen. Daarvoor is er een template gemaakt. Deze template bevat de lijsten, bibliotheken en andere elementen die voor elke offertesite hetzelfde zijn. Voor het maken van een template zijn er verschillende mogelijkheden, waaronder het maken van een Site

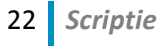

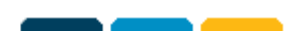

*The Triple A Tenderboard*

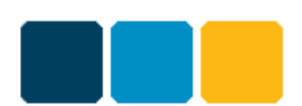

template. Site templates worden gemaakt door in de web-interface van SharePoint te klikken op "Save Site As Template". Dit resulteert in een WSP bestand die geïmporteerd kan worden in Visual Studio. Nadeel hiervan is dat de WSP alle site columns, content types en eigenschappen die beschikbaar waren in de site bevat. Dit zorgt voor een onoverzichtelijk project in Visual Studio. De WSP bevat ook een Web Template Element.xml bestand met bijbehorende Onet.XML bestand. In de Element.xml staan de eigenschappen van de template zoals de naam en categorie. In de Onet.XML worden alle features aangeven die geactiveerd zijn.

De web template Element.xml kan ook gebruikt worden voor het maken van een eigen sitetemplate. Daarvoor zijn alle ongebruikte features verwijderd en is een eigen feature (TenderSite) aangemaakt die alle onderdelen van de offertesite bevat. De sitetemplate is toegevoegd aan de TenderPortal feature zodat de template aanwezig is in de solution gallery.

De volgende stap was het maken van de workflows en event receivers. Om het TenderBoard correct te laten functioneren waren er workflows en event receivers nodig voor de volgende punten:

- Voor het aanmaken van een offertesite als een item in de offertelijst een status heeft wat resulteert in het aanmaken van de offertesite.
- Voor het aanpassen van de keuzes welke status een offerte kan hebben
- Voor het toepassen van rechten aan de gebruikers van de offertesite.
- Voor het aanpassen van rechten als een gebruiker wordt toegevoegd aan of weggehaald van het projectteam
- Voor het goedkeuringsproces.
- Als een nieuw document wordt aangemaakt met een bestaande content type moeten oude documenten met een status anders dan "concept" de status "obsolete" krijgen. Ook moeten eventuele draaiende workflows gestopt worden.
- Voor het archiveren van een offertesite.

Vervolgens een stap waarin het TenderBoard wordt vormgegeven door web parts te ontwikkelen en toe te voegen. De laatste stap is het doorlopen van de code en de code te optimaliseren. Ten tijde van het schrijven van dit document zijn de laatste iteratiestappen nog niet aan de orde geweest. In hoofdstuk [8](#page-31-0) is een beschrijving te lezen waardoor de laatste stappen nog niet zijn uitgevoerd.

### <span id="page-22-0"></span>*4.8 Testfase*

Tijdens de ontwikkeling is bij het maken van de onderdelen getest of deze naar behoren functioneerde, maar om er zeker van te zijn dat de hele applicatie ook goed werkt zal na de project/implementatiefase het product doorlopen en getest worden. Eventuele fouten die tijdens de ontwikkeling er in zijn geslopen kunnen dan opgespoord en opgelost worden.

# <span id="page-22-1"></span>*4.9 Afronden*

Als laatste fase zal er een handleiding geschreven worden die de werking van het product beschrijft. Daarnaast zal er nog een bespreking zijn waarin terug gekeken wordt op de afgelopen periode, waar mijn functioneren en de begeleiding wordt geëvalueerd. Hieruit kan nuttige informatie komen waar Triple A, toekomstige afstudeerders bij Triple A en ik ons voordeel uit kunnen halen.

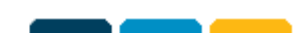

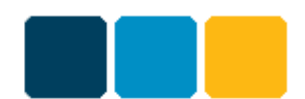

#### **Scriptie: Tenderboard** *The Triple A Tenderboard*

# <span id="page-23-0"></span>**5 Werking**

Het TenderBoard is een SharePoint oplossing waarin offertes worden geregistreerd en waar in teamverband gewerkt kan worden om een offerte samen te stellen en uit te brengen. Het TenderBoard bestaat in essentie uit twee verschillende sites, de TenderPortal en de TenderSite.

# <span id="page-23-1"></span>*5.1 TenderPortal*

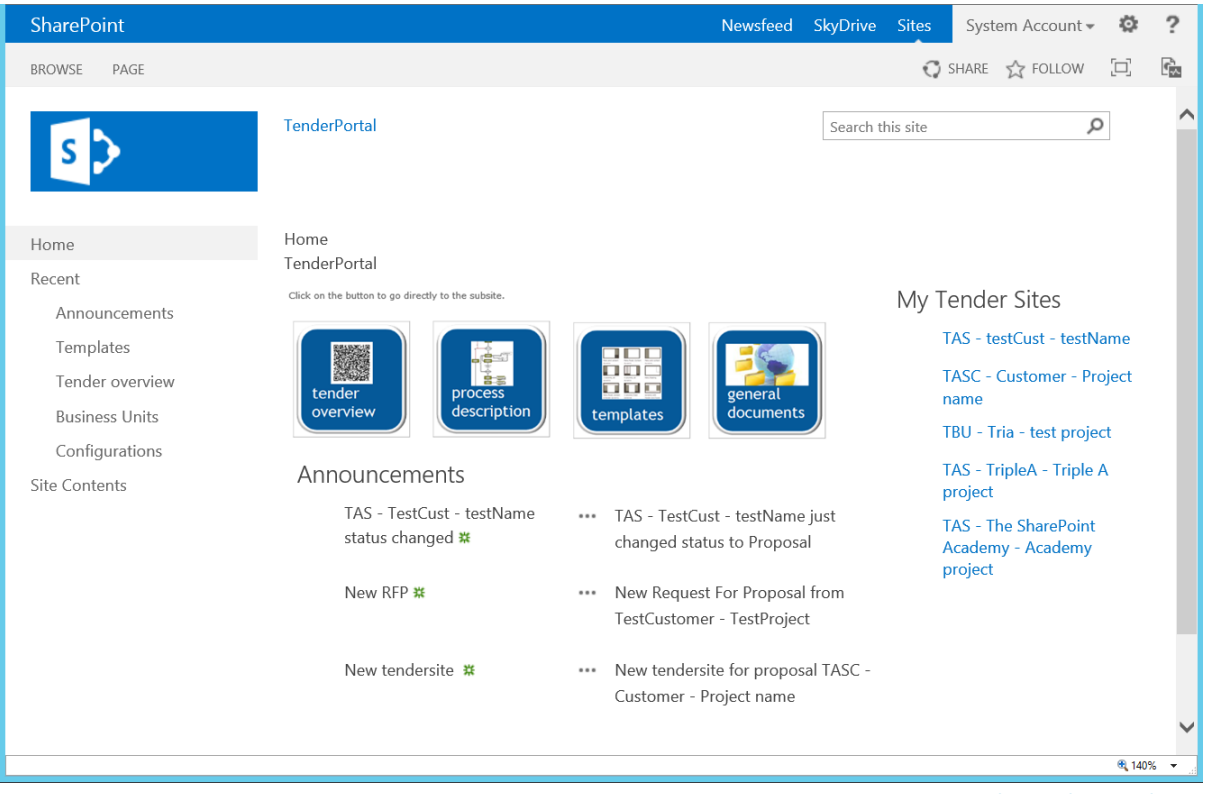

**Figuur 6: Overzicht TenderPortal site**

De TenderPortal is de site waar offertes geregistreerd worden als deze binnenkomen. Daarnaast bevat deze site een aantal lijsten waarmee het TenderBoard geconfigureerd kan worden. De TenderPortal site bevat de volgende onderdelen:

- Tender overview: De offertelijst waarin offerte aanvragen worden opgeslagen met details van de offerte. Zoals de klant, de waarde van de offerte en onder welk bedrijfsonderdeel de offerte valt.
- Business Units: Deze lijst bevat de bedrijfsonderdelen binnen de organisatie.
- Configuration: De configuratie lijst waarin variabelen zijn opgenomen die de werking van het TenderBoard beïnvloeden. Onder andere een variabele waarmee aangegeven wordt welke statussen een offerte kan hebben en een variabele waarmee aangegeven wordt bij welke status een tendersite wordt aangemaakt.
- Templates: In de template lijst kan per content type en aan de hand van een conditie worden geconfigureerd welke documentsjabloon gebruikt wordt, welke workflow gestart wordt, welke personen een notificatie krijgen als het document in het goedkeuringsproces komt en wie het document moeten goedkeuren. Een voorbeeld van een conditie is als de verwachte waarde van een offerte boven een bepaalt bedrag is, er hogerop in de organisatie goedkeuring gegeven moet worden aan het document.

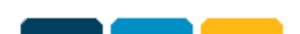

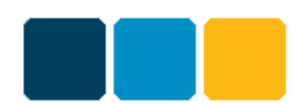

#### <span id="page-24-0"></span>*5.1.1 Registreren offerten*

Als een potentiele klant een aanvraag doet aan het bedrijf wordt deze geregistreerd in de offertelijst. Vervolgens zullen het gevraagde product of oplossing en de klant worden besproken en de beslissing genomen worden of het bedrijf ermee aan de slag gaat en een voorstel zal maken. De offerte wordt opgezocht in de offertelijst en vervolgens wordt het statusveld veranderd worden naar een status waarmee een TenderSite zal worden aangemaakt.

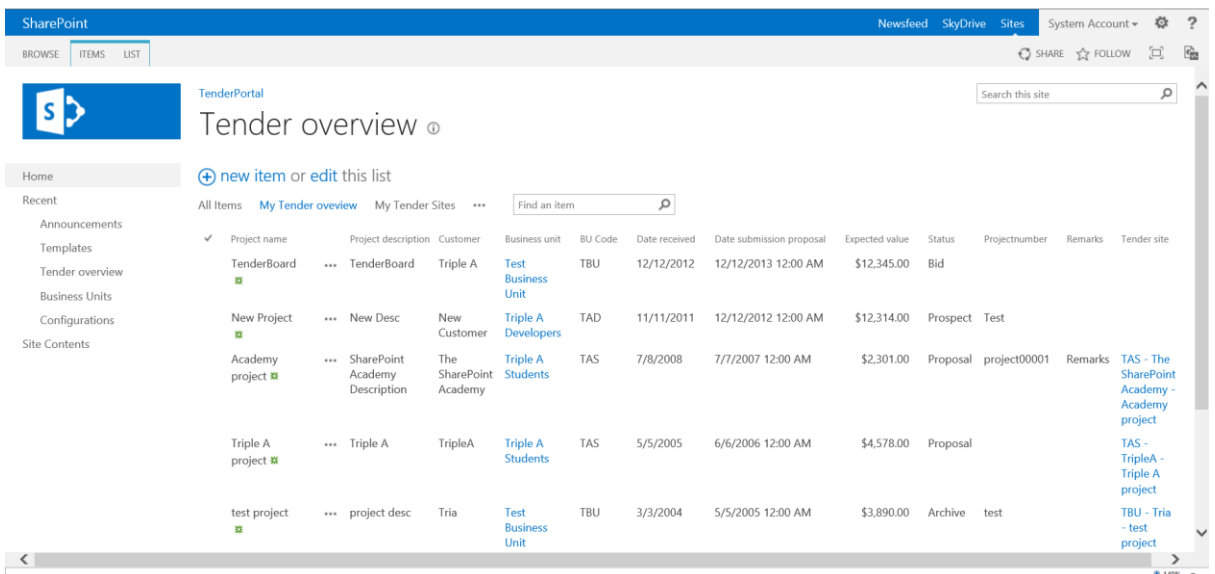

#### <span id="page-24-1"></span>*5.1.2 Creëren TenderSite*

**Figuur 7: Overzicht offerte lijst**

Zodra de status van een offerte is gewijzigd wordt gekeken of de nieuwe status voorkomt in de variabele "GenerateTenderSiteStatus" die wordt opgeslagen in de configuratielijst. Als de nieuwe status waarde voorkomt zal er een TenderSite gemaakt op basis van de gegevens van de offerte. Daarnaast zal voor de aangemaakte TenderSite nieuwe SharePoint groepen worden gemaakt en wordt de gebruiker die de status heeft gewijzigd toegevoegd aan de eigenaren groep van de TenderSite. Daarnaast zal de directeur van het bedrijfsonderdeel waar de offerte onder valt worden toegevoegd aan de teamleden groep.

#### <span id="page-24-2"></span>*5.1.3 Archiveren TenderSite*

Als een offertevoorstel is afgerond of is geannuleerd kan de TenderSite worden gearchiveerd. Dit kan door de status van een offerte te veranderen in de status "Archive". Vervolgens zullen de rechten van de personen in de TenderSite worden weggenomen en krijgen de groepen en personen die in de variabele "ArchiveUserGroup" leesrechten. Deze personen kunnen de informatie die opgeslagen staat op de offertesite nog teruglezen, maar niet meer wijzigen.

De variabele die aangeeft of er een TenderSite moet worden aangemaakt en de variabele die de personen die gearchiveerde TenderSites mogen inzien worden opgeslagen in de configuratielijst. Naast deze variabelen zijn er nog een aantal andere configuratiemogelijkheden. De verschillende configuratiemogelijkheden zal eerst beschreven worden en daarna zal de TenderSite beschreven worden.

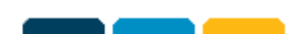

SharePoint

*The Triple A Tenderboard*

### <span id="page-25-0"></span>*5.2 Configuratiemogelijkheden*

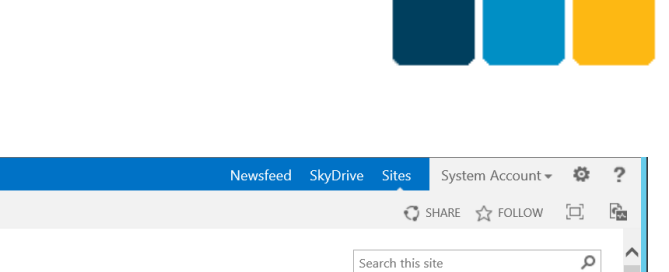

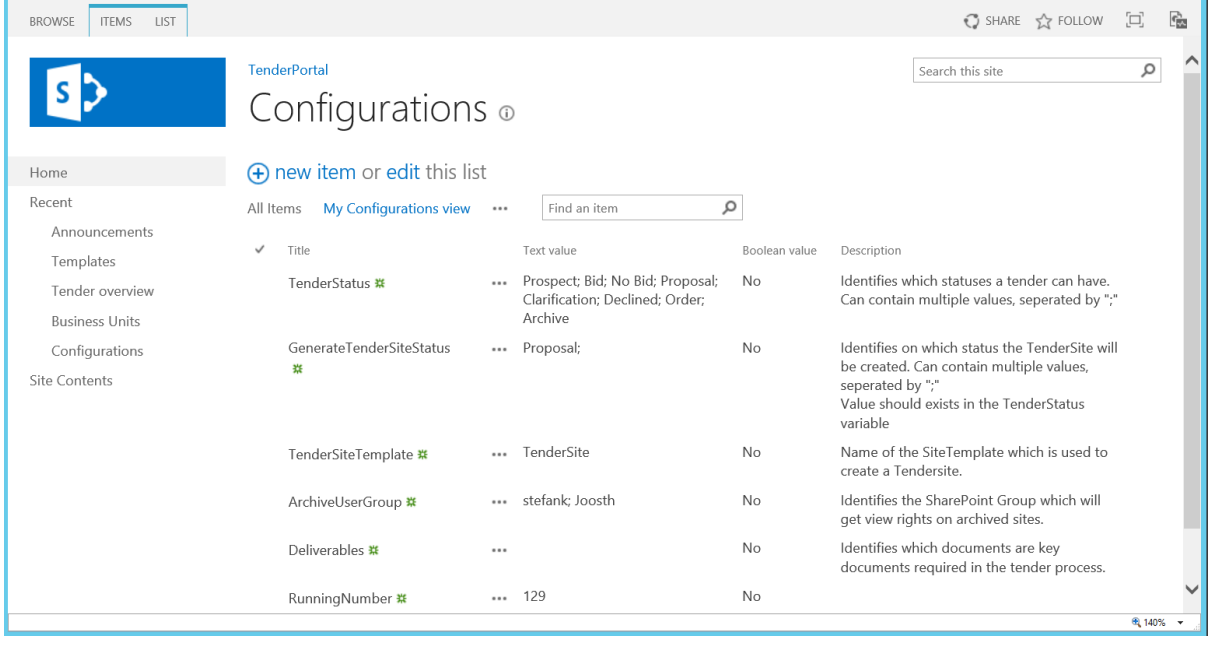

**Figuur 8: Overzicht configuratie lijst**

Om het TenderBoard flexibel op te stellen is het mogelijk om bepaalde onderdelen aan te passen. Hiervoor kunnen nadat het TenderBoard is geactiveerd de volgende stappen worden ondernomen:

- 1. Bepalen welke typen documenten gebruik worden in het offerteproces. Voor elke type document een content type aanmaken met de gewenste metadata. Het content type moet als basis het content type "TenderProcessDocument" hebben.
- 2. Vervolgens kan de beheerder in de template lijst per content type de gewenste documentsjablonen aanmaken en eventueel condities opgeven waaraan moet worden voldaan.
- 3. Aangeven welke statussen een offerte kan hebben bij de variabele "TenderStatus". Meerdere statussen kunnen worden opgegeven door deze te scheiden met een puntkomma  $\binom{n, n}{j}$ .
- 4. Aangeven bij welke status een tendersite wordt aangemaakt bij de variabele "GenerateTenderSiteStatus". Deze waarde moet overeenkomen met één van de waarden in de TenderStatus variabele.
- 5. Indien gewenst de sitetemplate aanpassen en opslaan. In de variabele "TenderSiteTemplate" aangeven welk sitetemplate gebruikt moet worden bij het aanmaken van een TenderSite.
- 6. Aangeven in de variabele "ArchiveUserGroup" welke personen tendersites mogen inzien nadat deze gearchiveerd is.
- 7. Aangeven in de variabele "Deliverables" welke documenten essentieel zijn in het offerteproces.

Daarnaast kunnen eventueel custom workflows gemaakt worden. De aangemaakte custom workflows kunnen aangegeven worden bij de templates, mits ze aanwezig zijn in de solution gallery.

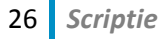

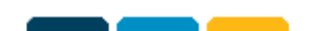

*The Triple A Tenderboard*

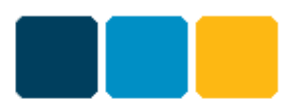

### <span id="page-26-0"></span>*5.3 TenderSite*

Zodra de offerte wordt opgeslagen zal een workflow starten. Deze controleert eerst of de opgeslagen status aanwezig is in de variabele GenerateTenderSiteStatus. Als dat zo is zal een TenderSite worden aangemaakt.

| SharePoint                           | Newsfeed SkyDrive Sites                                                                                                    | $\overline{2}$<br>System Account -<br>o                                                                                                    |
|--------------------------------------|----------------------------------------------------------------------------------------------------|----------------------------------------------------------------------------------------------------|
| <b>BROWSE</b><br>PAGE                |                                                                                                    | G.<br>$O$ SHARE<br>$\begin{bmatrix} \square \end{bmatrix}$                                                                                                    |
|                                      | TAS - testCust - testName<br>EDIT LINKS                                                                                                    | α<br>Search this site                                                                                                    |
| Home                                 | Home<br>Business Unit: Triple A Students - Customer: testCust - Project: testName                                                                                                    |                                                                                                    |
| Recent<br>TenderProcessDocumen<br>ts | <b>Tender status</b><br>AM - PMS - PFW Aroma Chemicals - Derde destilatie kolom<br>Project Name<br>17<br>Edit<br>Tender value<br>€ 2.500.000,00                                                                                                    | <b>Tasks tender</b><br>Assigned To<br>Title<br>There are no items to show in this view of the "Tasks<br>tender" list. To add a new item, click "Add new item". |
| TenderInformation                    | Tender EVP Business Line<br>Jos Tille<br>Cluster                                                                                                    |                                                                                                    |
| <b>Site Contents</b>                 | Tender VP Business Line<br>Erik Jan Bijvank<br><b>Tender Sales</b><br>Fleur de Jongh                                                                                                    | Links                                                                                                    |
| EDIT LINKS                           | Representative<br>Approval documents<br>Type4 Content Type<br>Name<br><b>Status</b><br>Ø1<br>04 STS QLP for quotes higher than 04 STS QLP document higher than 2500K ENG1<br>P Pending approval<br>2500K<br>ě.<br>20101208 Bid - no bid formulier 8 dec 2010 PFW P Approved<br>01 STS bid - no bid document NL<br><b>Aroma Chemicals</b><br><b>Concept documents</b><br>Content Type<br>Type <sup>t</sup> Name<br>$\sigma$<br>Øì<br>2011.01.04 PFW Aroma Chemicals<br>02 STS risk management report | There are currently no favorite links to display. To add a<br>new link, click "Add new link".                                                                  |
|                                      |                                                                                                    | ● 140% ▼                                                                                                    |

**Figuur 9: Overzicht TenderSite site**

De TenderSite is voor de medewerkers die aan het voorstel zullen werken en bevat onder andere een lijst waarin de gegevens van de offerte worden bijgehouden zoals het bedrijfsonderdeel waar de offerte onder valt, of er andere bedrijfsonderdelen betrokken zijn bij de offerte en uit welke leden het projectteam bestaat. Daarnaast bevat de tendersite bibliotheken waarin gewerkt kan worden aan conceptdocumenten en essentiële documentatie die nodig zijn voor het offerte proces.

### <span id="page-26-1"></span>*5.3.1 Bijwerken informatie*

Nadat de TenderSite is aangemaakt kunnen de gegevens van de offerte worden bijgewerkt. De sales vertegenwoordiger, de teamleden, of er andere bedrijfsonderdelen betrokken zijn en eventueel de strategie kunnen ingevuld worden. Zodra een veld van het type persoon of groep is veranderd moeten de rechten worden aangepast. De directeuren van toegevoegde bedrijfsonderdelen en teamleden worden aan de teamleden groep toegevoegd en de sales vertegenwoordiger wordt aan de eigenaren groep toegevoegd.

### <span id="page-26-2"></span>*5.3.2 New document*

Voor het uitbrengen van een offerte moeten er documenten gemaakt worden. Hiervoor gaat een teamlid naar de proces documenten bibliotheek en maakt hier een nieuw document aan op basis van het gewenste sjabloon. Een nieuw document zorgt ervoor dat alle documenten op basis van hetzelfde sjabloon en met een status anders dan concept de status obsolete krijgt.

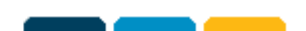

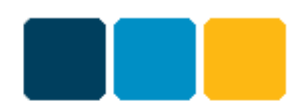

### <span id="page-27-0"></span>*5.3.3 Goedkeuring document*

Zodra een document gereed is kan deze worden goedgekeurd. Als een medewerker het goedkeuringsproces start zal in de templates lijst op basis van het type document en de conditie gekeken worden welke workflow gestart wordt die de goedkeuring afhandelt. In de templates lijst staat ook aangegeven welke groepen of personen informatie krijgen over het goedkeuringsproces en welke groepen of personen goedkeuring moeten geven. Deze personen krijgen een nieuwe taak in hun takenlijst en een e-mail met het verzoek het document te recenseren. Het document kan vervolgens worden goedgekeurd of worden afgekeurd met de vraag aan het projectteam dat er nog aanpassingen nodig zijn. Zodra alle essentiële documenten zijn goedgekeurd zal de uiteindelijke beslissing over het versturen van het voorstel worden genomen.

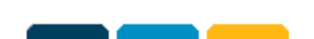

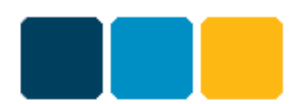

# <span id="page-28-0"></span>**6 Hardware en Software**

Dit hoofdstuk geeft een beschrijving van de gebruikte hardware en software. De ontwikkeling van het TenderBoard project heeft plaatsgevonden op de server. De server is steeds benaderd vanaf de eigen laptop met behulp van Windows 8 Remote Desktop. Hieronder wordt eerst een beschrijving gegeven van de hardware van de server en vervolgens de gebruikte software tijdens het project.

### <span id="page-28-1"></span>*6.1 Hardware*

De ontwikkeling heeft plaatsgevonden op een Simple Farm Installation, wat inhoud dat er gebruik gemaakt wordt van één SharePoint Server en één Database Server die zich beide in een domein bevinden. Domain Controller

Database Server:

- Windows Server 2012
- SQL Server 2013

SharePoint Server:

- Windows Server 2012
- SharePoint Server 2013

Domain Controller:

- Windows Server 2012
	- o DNS
	- o Active Directory

De SharePoint server is een virtuele machine met de volgende specificatie:

- Processor: Intel® Xeon® CPU E7-2850 @ 2.00GHz
- Installed Memory: 10 GB
- System type: 64-bit Operating System, x64-based processor
- Harddisk space: 100 GB

### <span id="page-28-2"></span>*6.2 Software*

Tijdens de ontwikkeling is gebruik gemaakt van de volgende programma's:

 Microsoft Visual Studio: Visual Studio is een ontwikkelomgeving van Microsoft waarin verschillende tools zitten om programma's te ontwikkelen. Zoals debugging, IntelliSense<sup>8</sup> en templates. Visual Studio is vooral geschikt voor ontwikkeling met de talen Visual Basic, .Net, C#, F#, ASP.Net. Visual Studio 2012 is de nieuwste versie en wordt door de developers van Triple A gebruikt. Voor de ontwikkeling van het TenderBoard is dan ook gebruik gemaakt van Visual Studio 2012. De nieuwste versie van SharePoint is out-of-the-box nog niet ondersteund in Visual Studio 2012, maar Microsoft heeft daarvoor de Office Developer Tools

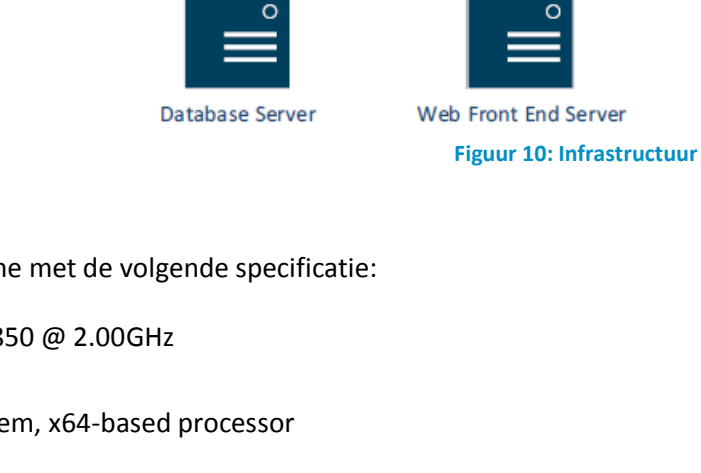

Domein

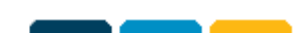

<sup>1</sup> <sup>8</sup> Toelichting: Met IntelliSense wordt het ontwikkelproces versneld onder andere door een lijst met mogelijke woord-aanvullingen te tonen voor de letter die de gebruiker al getypt heeft.

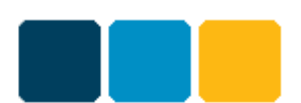

uitgegeven waarmee de nieuwste functionaliteit voor SharePoint 2013 toegevoegd wordt aan Visual Studio 2012.

- Microsoft SharePoint Designer: SharePoint Designer is een programma waarmee SharePoint omgevingen kunnen worden gemaakt aangepast. SharePoint omgevingen kunnen ook via de web-interface worden ontworpen, maar SharePoint Designer heeft uitgebreidere mogelijkheden. Met SharePoint Designer kunnen sites ontworpen worden en uitgebreide workflows zonder gebruik te maken van code. De nieuwste versie SharePoint Designer 2013 wordt gebruikt voor SharePoint 2013 omgevingen.
- Microsoft Office: Het bekende kantoorpakket van Microsoft waarin onder andere de programma's Word, Excel, PowerPoint en Outlook behoren. Met het Office pakket kunnen documenten, spreadsheets en presentaties worden gemaakt. Outlook is een programma waarmee onder andere e-mail berichten, contactpersonen en afspraken kunnen worden beheerd.
- Microsoft Lync: Microsoft Lync is een instant messaging client gericht op de zakelijke markt. Lync wordt bij Triple A gebruikt voor snelle en korte communicatie tussen de medewerkers.

# <span id="page-29-0"></span>*6.3 Systeemeisen en performance*

Dit hoofdstuk geeft de eisen die het TenderBoard stelt aan het systeem waarop deze moet gaan draaien. Daarnaast zal een verwachting gegeven worden van de impact van het TenderBoard op de server.

Het TenderBoard is gemaakt op basis van SharePoint 2013 en voor installatie van het TenderBoard moet dan ook minimaal SharePoint Foundation 2013 aanwezig zijn. SharePoint Foundation 2013 stelt aan hardware vereisten aan de server minimaal 8 GB ram, 4 core 64-bit processor en 80 GB schijfruimte.<sup>9</sup>

Het TenderBoard is een lichte applicatie die gebruik maakt van SharePoint op de manier waarvoor SharePoint bedoeld is, het werken aan en delen van informatie en het werken in teamverband aan projecten. Het TenderBoard zal dan ook geen zware eisen stellen aan de server en ook niet van invloed zijn op de performance van de server. Het TenderBoard zal op een server die aan minimale systeemeisen voldoet goede performance hebben.

Het TenderBoard zal naar verwachting geen van de software limieten die gesteld worden aan SharePoint 2013 overschrijden<sup>10</sup>. Mogelijk als het TenderBoard een tijd in gebruik is zal de list view threshold overschreden worden. De list view threshold is een limiet van 5000 lijst of bibliotheek items die maximaal uit de database opgevraagd kan worden. Het TenderBoard maakt automatisch geen items aan in lijsten of bibliotheken waardoor de kans dat deze limiet overschreden wordt minimaal is.

1

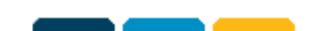

<sup>&</sup>lt;sup>9</sup> Bron: <u>http://technet.microsoft.com/library/cc262485%28office.15%29.aspx</u> <sup>10</sup> Bron[: http://technet.microsoft.com/en-us/library/cc262787.aspx](http://technet.microsoft.com/en-us/library/cc262787.aspx)

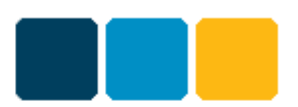

# <span id="page-30-0"></span>**7 Conclusies en Aanbevelingen**

# <span id="page-30-1"></span>*7.1 Conclusies*

De laatste stappen in de ontwikkeling van het TenderBoard moeten op het moment dat dit document geschreven wordt nog worden gemaakt. Toch is voldoende functionaliteit geïmplementeerd om te kunnen concluderen dat het TenderBoard kansen heeft om als product op de markt gezet te kunnen worden. Het TenderBoard geeft de basis van het offerteproces en is door klanten na installatie en configuratie direct te gebruiken. Specifieke wensen kunnen door de klant zelf worden gemaakt of eventueel in overleg met Triple A worden gemaakt. Voor het kunnen aanbieden van het TenderBoard aan de markt moeten nog wel de laatste stappen worden gemaakt en vervolgens uitvoerig worden getest of het programma na behoren werk.

### <span id="page-30-2"></span>*7.2 Opgeleverde producten*

De volgende producten zijn ten tijde van het schrijven van dit document opgeleverd:

- Plan van Aanpak
- **•** Functioneel Ontwerp
- Technisch Ontwerp

Het TenderBoard is momenteel nog niet klaar om opgeleverd te kunnen worden. Van de in het functioneel ontwerp beschreven use cases zijn er vier van de zes use cases afgerond. De overige twee uses cases zijn voor ongeveer de helft afgerond. Van de functionele eisen die beschreven zijn in het functioneel ontwerp zijn zes van de elf must haves afgerond, drie van de elf must haves voor de helft en twee must have eisen moeten nog geïmplementeerd worden. In hoofdstuk [8,](#page-31-0) waarin de afstudeerperiode wordt geëvalueerd, geeft een beschrijven waardoor de laatste stappen van de ontwikkeling nog niet uitgevoerd zijn.

Tot het einde van de afstudeerperiode die op 28 juni afloop moeten de volgende producten worden afgerond:

- Moet de laatste functionaliteit gemaakt en geïmplementeerd worden.
- Moet het TenderBoard uitvoerig getest worden.
- Moet er een handleiding geschreven worden die de werking van het TenderBoard toelicht.

### <span id="page-30-3"></span>*7.3 Aanbevelingen*

Voor de eerste versie van het TenderBoard is ervoor gekozen om de condities die in de Templates lijst gesteld worden op basis van CAML<sup>11</sup> query's te maken. Het maken van deze CAML query's kan lang duren en is erg foutgevoelig. Een vergeten sluiting van een element of onjuist gebruik van een hoofdletter zorgt er al voor dat de query niet werkt. CAML query's zijn daardoor niet gebruiksvriendelijk en voor de eindgebruiker eigenlijk niet geschikt. Voor een volgende versie van het TenderBoard zouden condities op een andere manier geïmplementeerd moeten worden die gebruiksvriendelijker is voor de eindgebruiker.

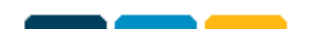

<sup>1</sup> <sup>11</sup> Toelichting: CAML wordt gebruikt binnen Microsoft SharePoint en staat voor Collaborative Application Markup Language. CAML is op XML gebaseerd.

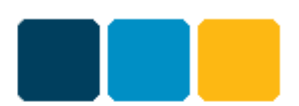

# <span id="page-31-0"></span>**8 Evaluatie**

In dit laatste deel van de scriptie wordt er een evaluatie gegeven van de afgelopen afstudeerperiode. Het afstudeerproject is ten tijde van het schrijven van de scriptie nog niet afgerond, toch kunnen er een aantal bevindingen over het verloop van afstudeerproject worden besproken.

### <span id="page-31-1"></span>*8.1 Algemeen*

Eén van de redenen waarom ik op deze afstudeerstage gesolliciteerd heb is de Triple A Campus. Na de derdejaars stage ben ik twee jaar aan het werk geweest in een ander vakgebied. Tijdens deze periode ben ik niet meer bezig geweest met programmeren en kon daardoor wel een opfriscursus gebruiken. Triple A begint elke afstudeerperiode met de Campus zodat studenten op de hoogte zijn van SharePoint. Ik zag de Campus als een mogelijkheid om tijdens het verkennen van de organisatie, hun gewoontes en gebruiken weer te groeien in het programmeren. Samen met een andere afstudeerder hebben we de Campus aan het begin van de afstudeerperiode gehad.

Ik ben van mening dat de Campus zeker van toegevoegde waarde is om de afstudeerperiode mee te beginnen. De trainingen die we tijdens de Campus hebben gehad hebben mij veel informatie opgeleverd over de werking van SharePoint waardoor ik snel door de verschillende sites, menu's en instellingen kon bladeren. Echter gaat de Campus niet in op custom oplossingen voor SharePoint met Visual Studio en is er geen uitleg geweest over programmeer kwesties waardoor ik deze kennis tijdens de Campus nauwelijks heb kunnen oppoetsen. Nu kan de Campus niet specifiek voor elke afstudeerder gemaakt worden. De andere afstudeerder zou bijvoorbeeld geen informatie en uitleg nodig hebben gehad over programmeer kwesties.

Tijdens de ontwikkeling van het TenderBoard heb ik nog veel zaken moeten opzoeken hoe het nu precies gemaakt moet worden. Het is niet te zeggen of ik de tijd die besteed is aan de Campus beter besteed kon worden aan deze zaken aangezien ik dan de kennis die tijdens de Campus is opgedaan zou missen. Ook denk ik niet dat het uitgemaakt had als ik zonder onderbreking begonnen was met afstuderen. De algemene programmeer vaardigheden had ik al snel weer onder de knie en tijdens de opleiding had ik ook nog niet gewerkt met SharePoint waardoor ik ook als ik direct begonnen was met afstuderen kennis over SharePoint op zou moeten doen.

### <span id="page-31-2"></span>*8.2 Wat ging goed*

De gebruikte werkwijze die beschreven is in hoofdstu[k 4](#page-17-0) [Werkwijze](#page-17-0) en tijdens het afstudeerproject gebruikt is, was voor mij een bekende manier van werken omdat deze veel overeenkomsten heeft met de werkwijze die tijdens de opleiding is gevolgd bij de verschillende projecten. Deze projecten waren meestal ook opgedeeld in fases waarin de verschillende documenten werden opgesteld en het programma ontwikkeld werd. Het enige verschil is dat bij de projecten op school meestal de waterval methode gebruikt werd waar eerst een fase afgerond en goedgekeurd moest zijn voordat met de volgende fase begonnen kon worden. Voor het afstudeerproject is tijdens de technische ontwerpfase en de realisatiefase gekozen voor een iteratieve werkwijze. Wat een goede beslissing was omdat op deze manier beter de voortgang van het project te controleren was en ook gericht feedback gegeven kon worden, waardoor verbeteringen doorgevoerd konden worden. Daarnaast heeft het als voordeel gehad dat ik kon beginnen met het programma zonder dat het technisch ontwerp tot in de puntjes uitgewerkt moest zijn.

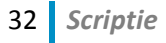

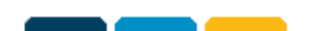

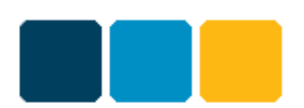

### <span id="page-32-0"></span>*8.3 Wat kon beter*

Voor het opstellen van het plan van aanpak had ik een concept versie van het functioneel ontwerp ontvangen, maar vooral de informatie die tijdens de voorlichting aan het begin van de functionele onderzoeksfase was gegeven heeft mij zeer geholpen om het gewenste product door te krijgen. De voorlichting had ik liever aan het begin van de afstudeerperiode gehad.

Daarnaast is met de initiële planning de realisatiefase opgedeeld in een aantal iteratiestappen, deze stappen zouden aan het begin van de realisatiefase verder uitgewerkt worden. Hoewel duidelijk was welke onderdelen gemaakt moesten worden per stap had de planning voor de iteratiestappen verder uitgewerkt moeten worden met duidelijke doelen. Ook heb ik achterstand opgelopen bij de stap waarin de verschillende workflows en event receivers gemaakt moesten worden. Het maken van deze workflows en event receivers bracht meer werk met zich mee dan in eerste instantie gedacht. Daarnaast is tijdens het maken van de planning te weinig rekening gehouden met het maken van de scriptie. Bovenstaande punten hebben ertoe geleid dat de laatste iteratiestappen ten tijde van het schrijven van dit document nog niet aan de orde zijn geweest.

### <span id="page-32-1"></span>*8.4 Risicoanalyse*

In het plan van aanpak is een risicoanalyse opgenomen. Terugkijkend op de afstudeerperiode zijn de volgende risico's in meer of mindere mate voorgekomen.

Functioneel ontwerp niet definitief: Het aangeleverde functioneel ontwerp was nog niet helemaal af en moest daardoor nog worden afgemaakt. Het functioneel ontwerp was wel voor het grootste gedeelde afgerond waardoor ik in de periode die gepland stond voor het functioneel onderzoek het functioneel ontwerp heb kunnen afmaken.

Technische documentatie onvoldoende: Dit risico is in mindere mate voorgekomen omdat in overleg is besloten dat nadat de basis van het technisch ontwerp was vastgelegd ik kon beginnen met de ontwikkeling van het TenderBoard. Het technisch ontwerp is naast de ontwikkeling bijgehouden.

Deadline project dreigt te verstrijken, maar het project is niet af: Ten tijde dat de scriptie geschreven wordt is de ontwikkeling nog niet afgerond en loop ik ongeveer een week achterop op de planning. Het is dan ook niet ondenkbaar dat het project voor het einde van de afstudeerperiode nog niet is afgerond. Als dreigt voor te komen dat het project niet af is voor het einde van de afstudeerperiode zal er een overdrachtsdocument geschreven worden die de gemaakte functionaliteit beschrijft en beschrijft welke functionaliteit nog geïmplementeerd moet worden.

Functionaliteit onvoldoende aanwezig, Te veel bugs: In navolging op bovenstaand risico is het dan ook niet ondenkbaar dat onvoldoende functionaliteit aanwezig zal zijn in het TenderBoard aan het einde van de afstudeerperiode, of dat functionaliteit onvoldoende getest is waardoor de functie niet op de juiste manier werkt, of dat er te veel bugs inzitten waardoor de functie ook onwerkbaar wordt.

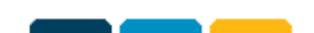

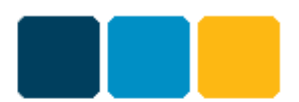

# <span id="page-33-0"></span>**9 Verklarende woordenlijst**

**CAML:** CAML staat voor Collaborative Application Markup Language en is een op XML gebaseerde taal. CAML wordt binnen SharePoint gebruikt om data te definiëren en weer te geven. CAML kan ook gebruikt worden om een query uit te voeren op een SharePoint lijst of view om gegevens mee op te halen. De syntax van CAML is zeer strak en een misplaatst element of een vergeten sluiting van een element zorgt er al voor dat de query niet uitgevoerd kan worden. Het grootste nadeel is dat pas tijdens testen duidelijk wordt of de query fout is. $^{12}$ 

**Deliverable:** Binnen de context van het TenderBoard is een deliverable een document, software of product dat opgeleverd dient te worden. Deze documenten, software of producten zijn essentiële onderdelen van de offerte.

**IntelliSense:** IntelliSense is een implementatie binnen Visual Studio die de ontwikkelaar helpt bij het ontwikkelproces. IntelliSense geeft een pop-up zodra de gebruiker letters getypt heeft. De pop-up bevat mogelijke aanvullingen op dat wat getypt is. Daarnaast geeft IntelliSense een handige lijst met class members, parameter informatie en korte documentatie.<sup>13</sup>

**WSP:** Solution packages bevatten SharePoint onderdelen die kunnen worden toegevoegd aan de SharePoint farm of site collection. Een solution package kan meerdere elementen bevatten die gearchiveerd zijn in één bestand met WSP als extensie.<sup>14</sup>

1

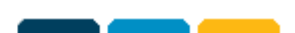

<sup>&</sup>lt;sup>12</sup> Bron[: http://en.wikipedia.org/wiki/Collaborative\\_Application\\_Markup\\_Language](http://en.wikipedia.org/wiki/Collaborative_Application_Markup_Language)

<sup>13</sup> Bron[: http://msdn.microsoft.com/en-us/library/hcw1s69b.aspx](http://msdn.microsoft.com/en-us/library/hcw1s69b.aspx)

<sup>14</sup> Bron[: http://technet.microsoft.com/en-us/magazine/jj851227.aspx](http://technet.microsoft.com/en-us/magazine/jj851227.aspx)

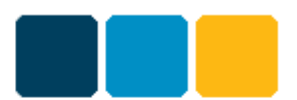

# <span id="page-34-0"></span>**10 Literatuur en bronvermelding**

### <span id="page-34-1"></span>*10.1 Geraadpleegde literatuur*

Holme, D. & Alistair, M. (2011). MCTS Exam - Configuring Microsoft SharePoint 2010. Redmond, Washington: Microsoft Press.

Tijdens de ontwikkeling de documentatie over de SharePoint API die beschikbaar gesteld is door Microsoft geraadpleegd. Te vinden onder [http://msdn.microsoft.com/en-us/library/ms123401.aspx.](http://msdn.microsoft.com/en-us/library/ms123401.aspx)

Daarnaast geraadpleegd de talloze discussies en blogs met vraagstellingen en oplossingen onder andere bij Technet; [http://social.technet.microsoft.com/Forums/en-us/category/sharepoint,](http://social.technet.microsoft.com/Forums/en-us/category/sharepoint) SharePoint Kings <http://www.sharepointkings.com/> en Stackexchange [http://sharepoint.stackexchange.com/.](http://sharepoint.stackexchange.com/)

### <span id="page-34-2"></span>*10.2 Bronvermelding*

- *Collaborative Application Markup Language.* Geraadpleegd op 22 mei 2013, [http://en.wikipedia.org/wiki/Collaborative\\_Application\\_Markup\\_Language](http://en.wikipedia.org/wiki/Collaborative_Application_Markup_Language)
- *Daarom Triple A.* Geraadpleegd op 14 mei 2013, <http://www.triplea.net/Pages/DaaromTriple%20A.aspx>
- *Exam Details, Exam 70-667 Microsoft SharePoint 2010, Configuring.* Geraadpleegd op 12 maart 2013, [http://www.master-it.nl/examen/70-667\\_ts-microsoft-sharepoint-2010](http://www.master-it.nl/examen/70-667_ts-microsoft-sharepoint-2010-configuring.htm) [configuring.htm](http://www.master-it.nl/examen/70-667_ts-microsoft-sharepoint-2010-configuring.htm)
- *Exam Details, Exam 77-886 SharePoint 2010.* Geraadpleegd op 12 maart 2013, <http://www.microsoft.com/learning/en/us/exam.aspx?id=77-886#tab2>
- *Hardware and software requirements for SharePoint 2013.* Geraadpleegd op 24 mei 2013, <http://technet.microsoft.com/library/cc262485%28office.15%29.aspx>
- Kok, S. (2013). Functional Design Tenderboard v1.0, p. 5: The Triple A Company.
- *SharePoint 2010: Solution Packaging.* Geraadpleegd op 22 mei 2013, <http://technet.microsoft.com/en-us/magazine/jj851227.aspx>
- *Software boundaries and limits for SharePoint 2013.* Geraadpleegd op 24 mei 2013, <http://technet.microsoft.com/en-us/library/cc262787.aspx>
- van der Stelt, R. (2012). Project Aanpak: The Triple A Company
- *Using IntelliSense.* Geraadpleegd op 22 mei 2013, [http://msdn.microsoft.com/en](http://msdn.microsoft.com/en-us/library/hcw1s69b.aspx)[us/library/hcw1s69b.aspx](http://msdn.microsoft.com/en-us/library/hcw1s69b.aspx)

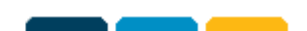

# <span id="page-35-0"></span>**Bijlagen**

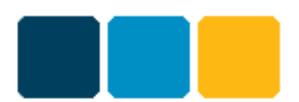

### <span id="page-35-1"></span>*Bijlage 1: Plan van aanpak*

Het originele plan van aanpak wat aan het begin van de afstudeerperiode is opgesteld en ingeleverd bij Bert Buitenhuis.

### <span id="page-35-2"></span>*Bijlage 2: Functioneel Ontwerp*

Het functioneel ontwerp wat is opgesteld door Triple A en daarna is aangepast en aangevuld.

### <span id="page-35-3"></span>*Bijlage 3: Technisch Ontwerp*

Het technisch ontwerp dat is opgesteld voor de technische uitwerking van het TenderBoard.

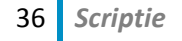

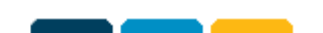